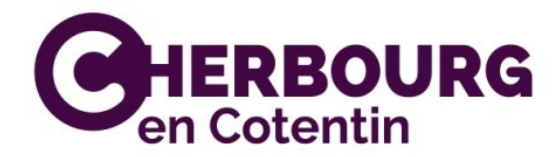

# **Dépôt en ligne des autorisations d'urbanisme**

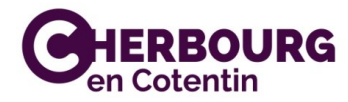

## **COMMENT DÉPOSER UNE DEMANDE D'AUTORISATION DE TRAVAUX DÉMATÉRIALISÉE**

*Connexion au compte : Le déposant doit se connecter à son compte pour accéder au téléservice*

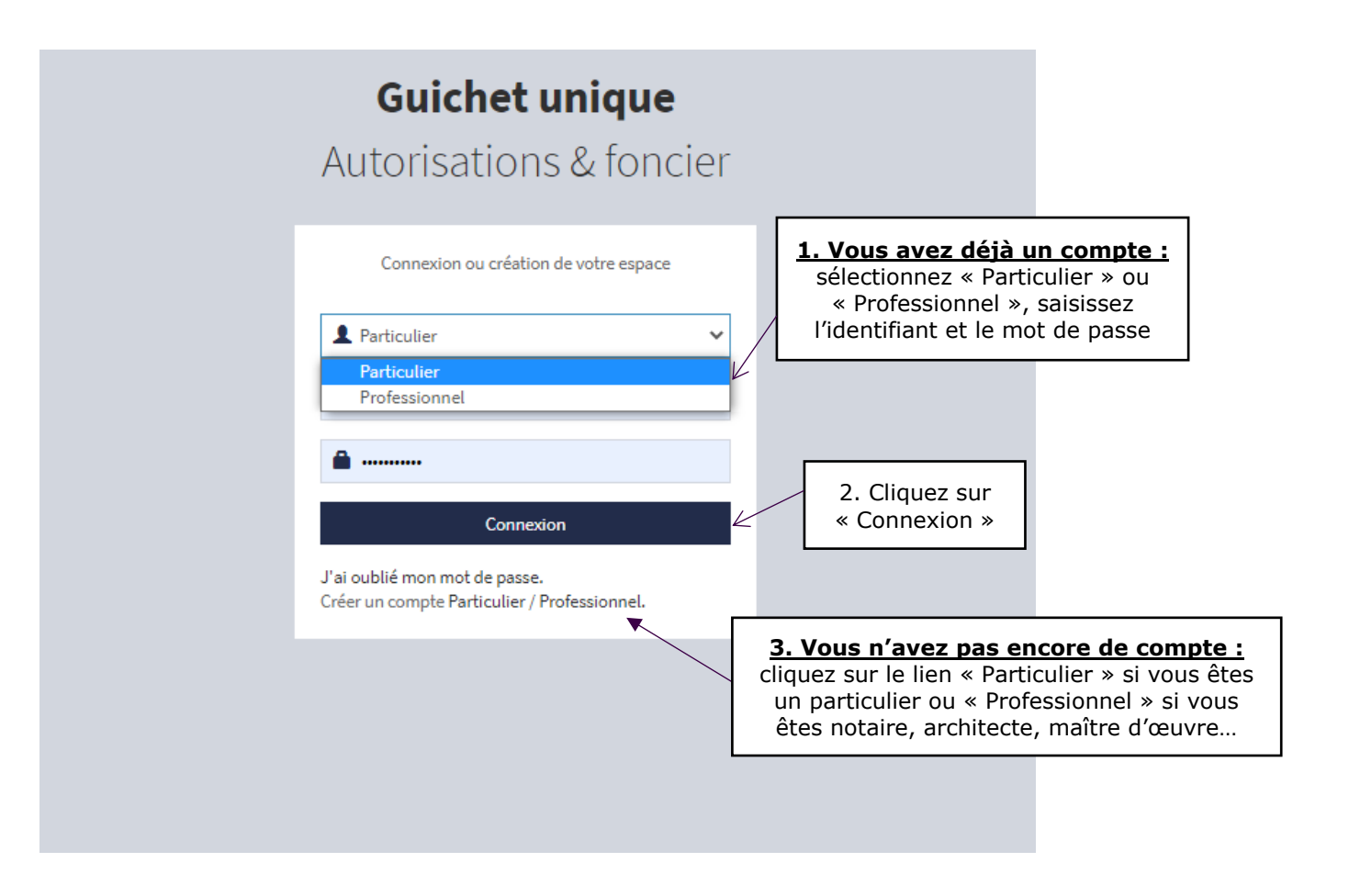

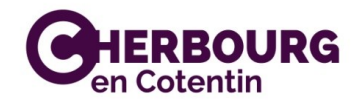

## **Pour les professionnels :**

**- Remplir le formulaire :**

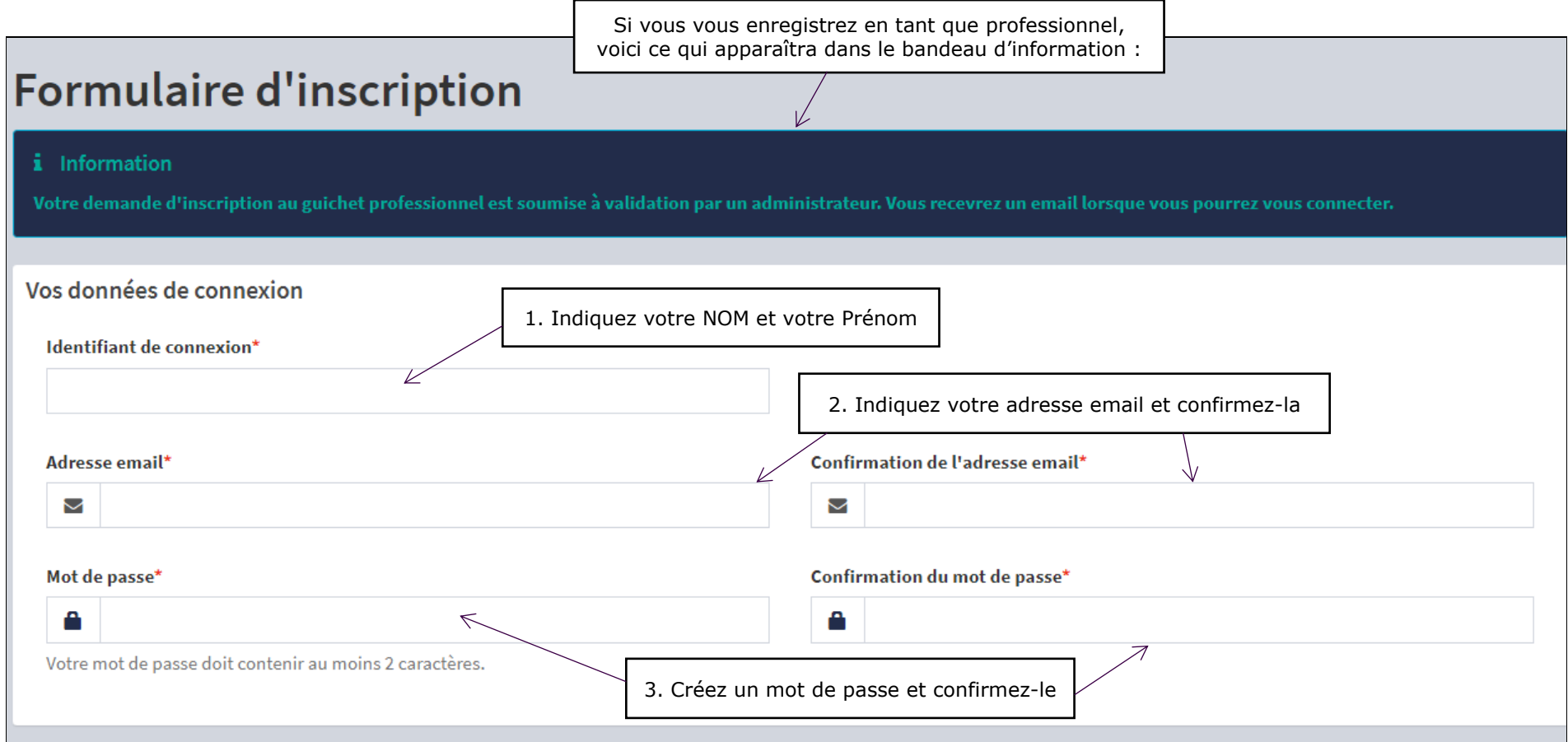

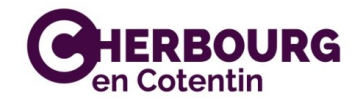

## **Pour les particuliers :**

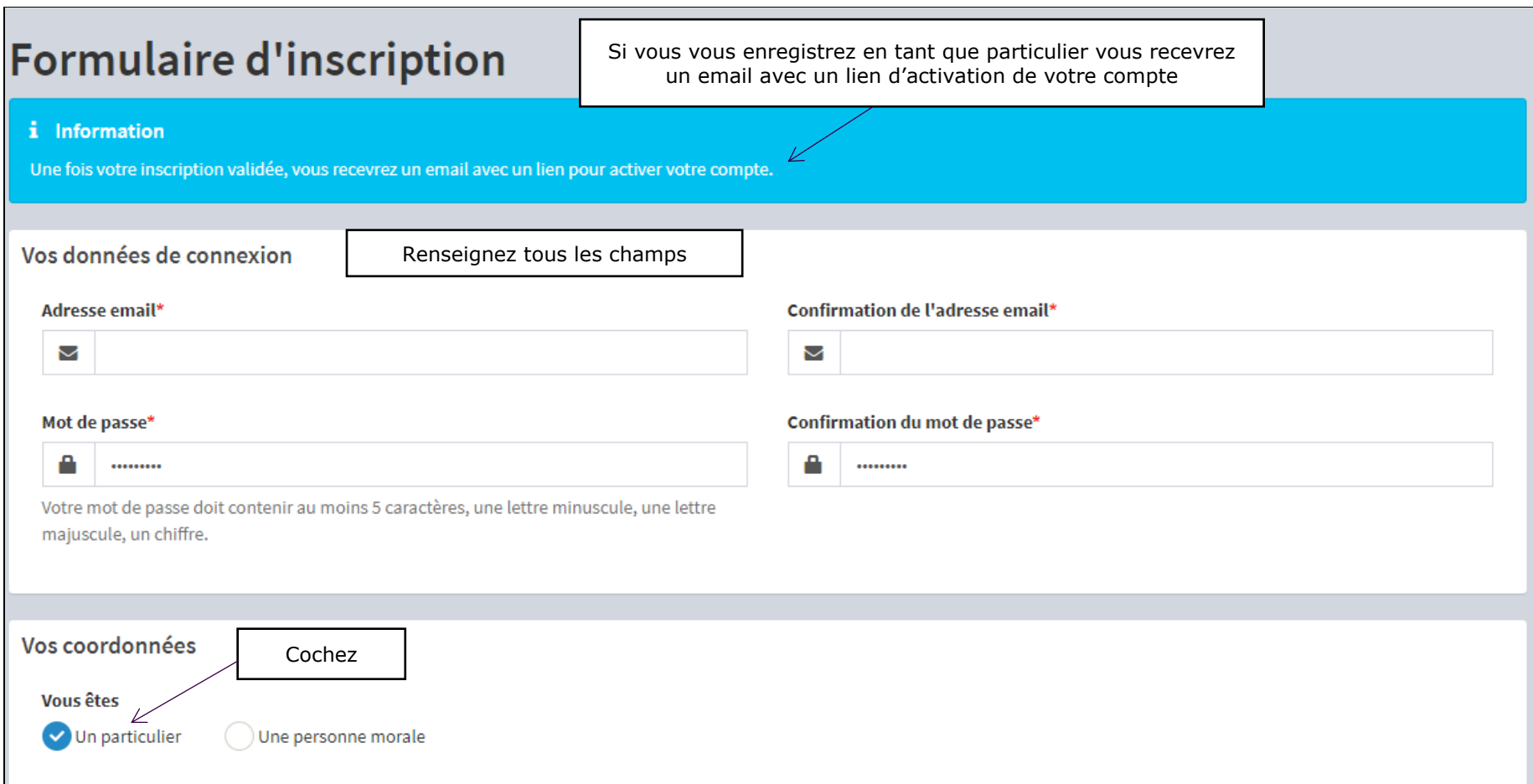

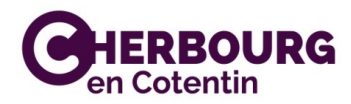

## **- Finir de remplir le formulaire :**

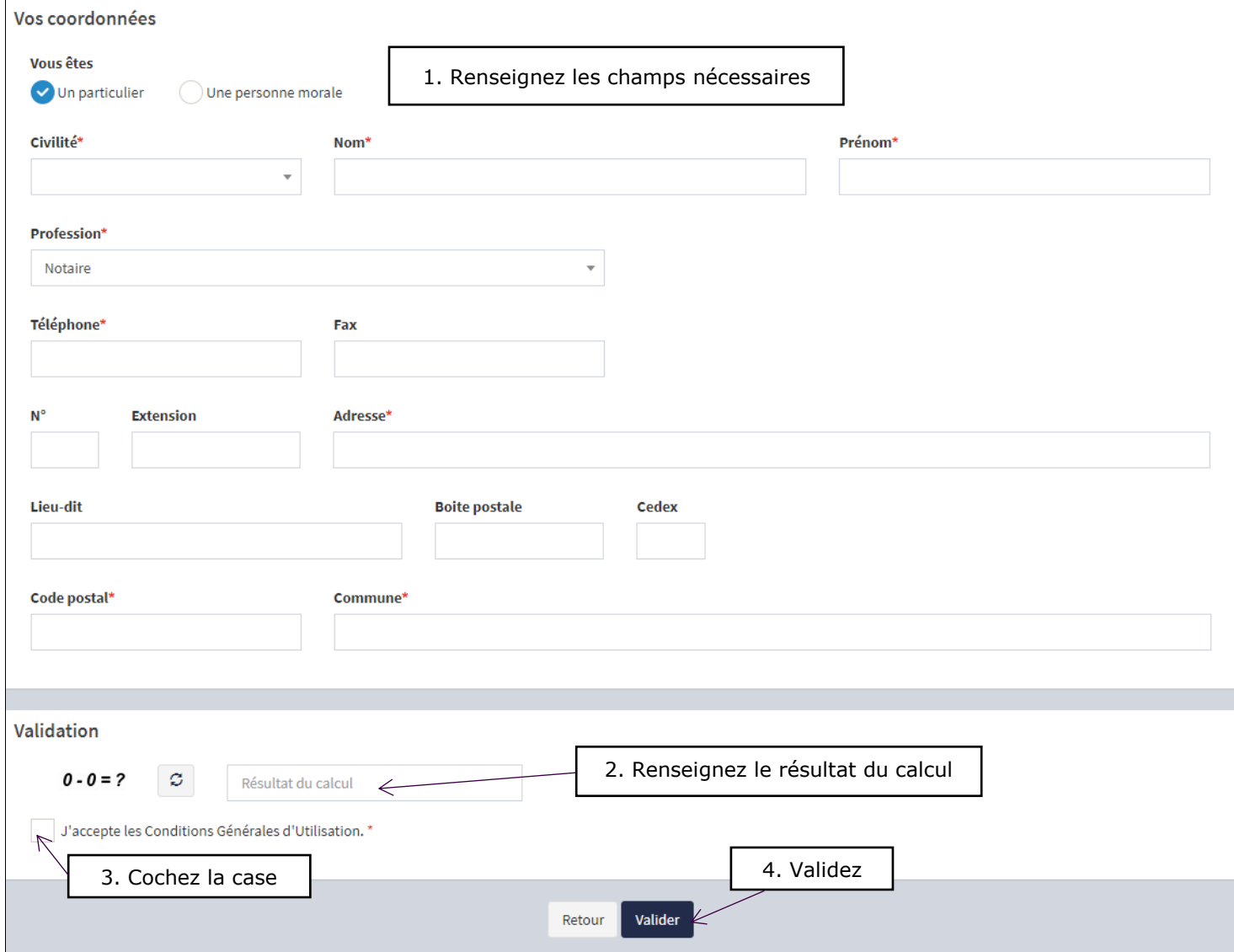

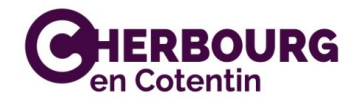

*Un message de confirmation s'affiche :*

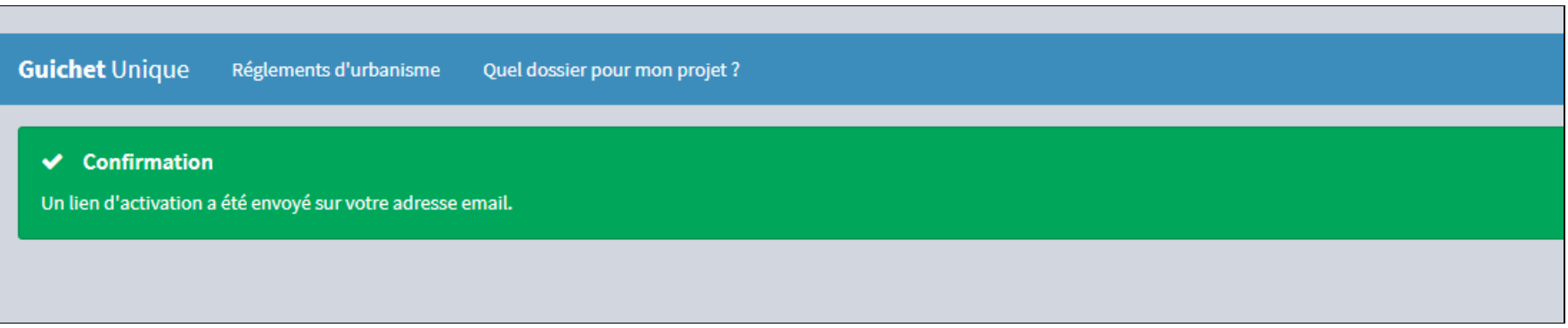

## **Vous avez reçu votre email de création de compte.**

*Pour l'activer, allez dans votre messagerie :*

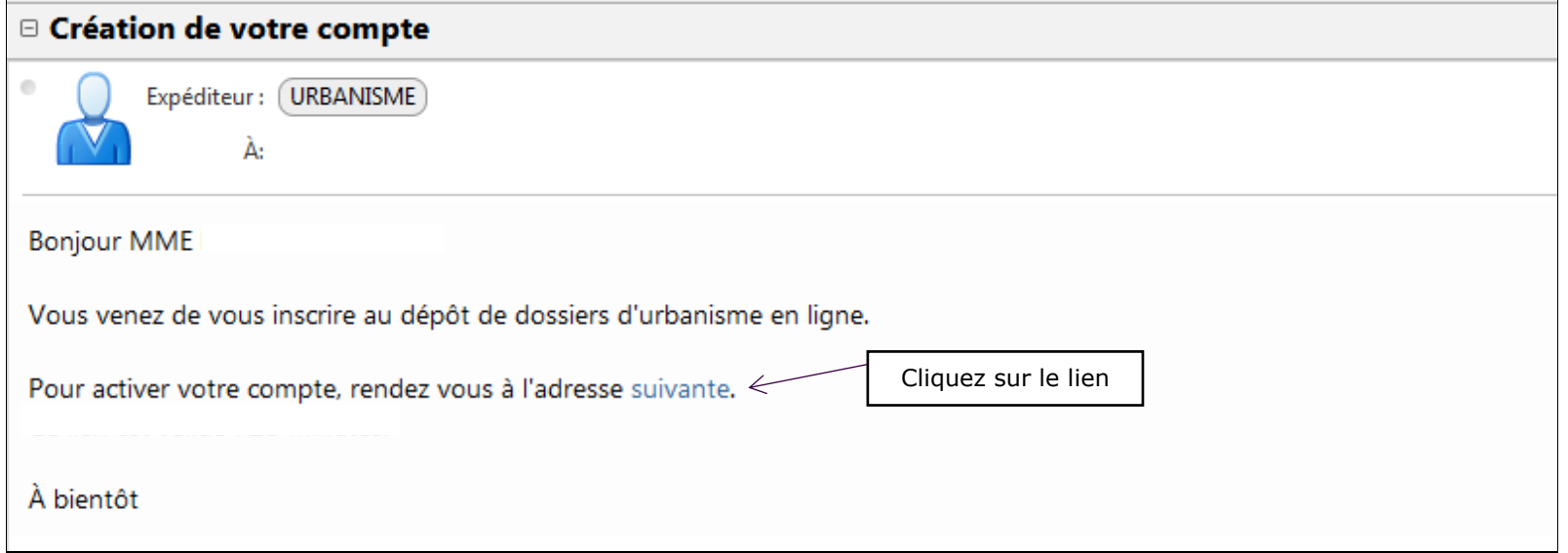

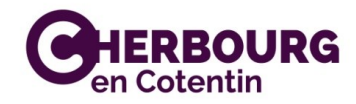

#### *Si la page internet s'affiche ainsi :*

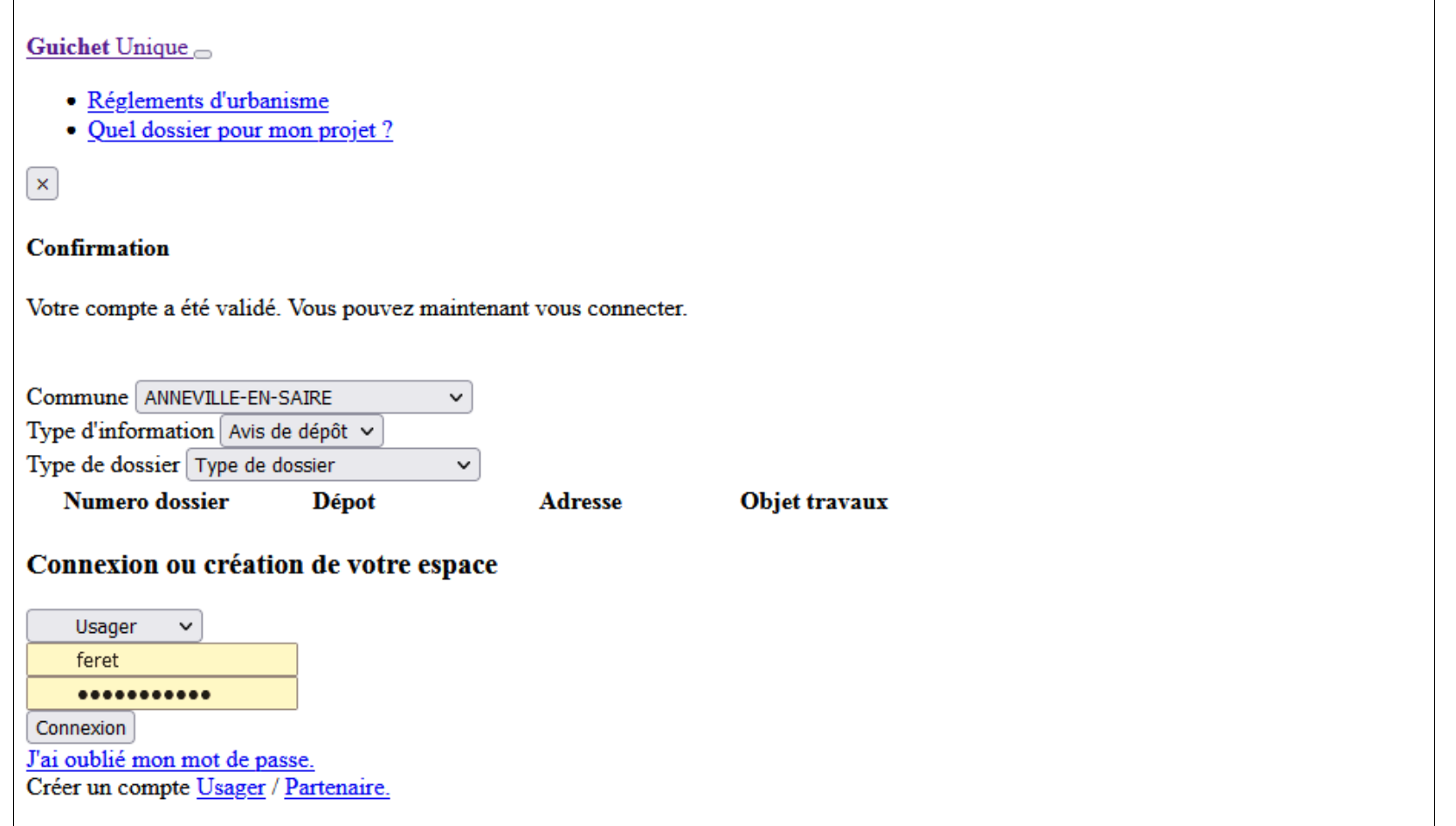

*…c'est que votre navigateur Internet (Internet explorer, mozilla firefox, google chrome …) n'est pas compatible avec le lien internet du guichet unique.* 

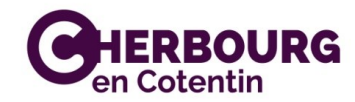

*Il faudra alors copier le lien de la page dans un autre navigateur comme suit :*

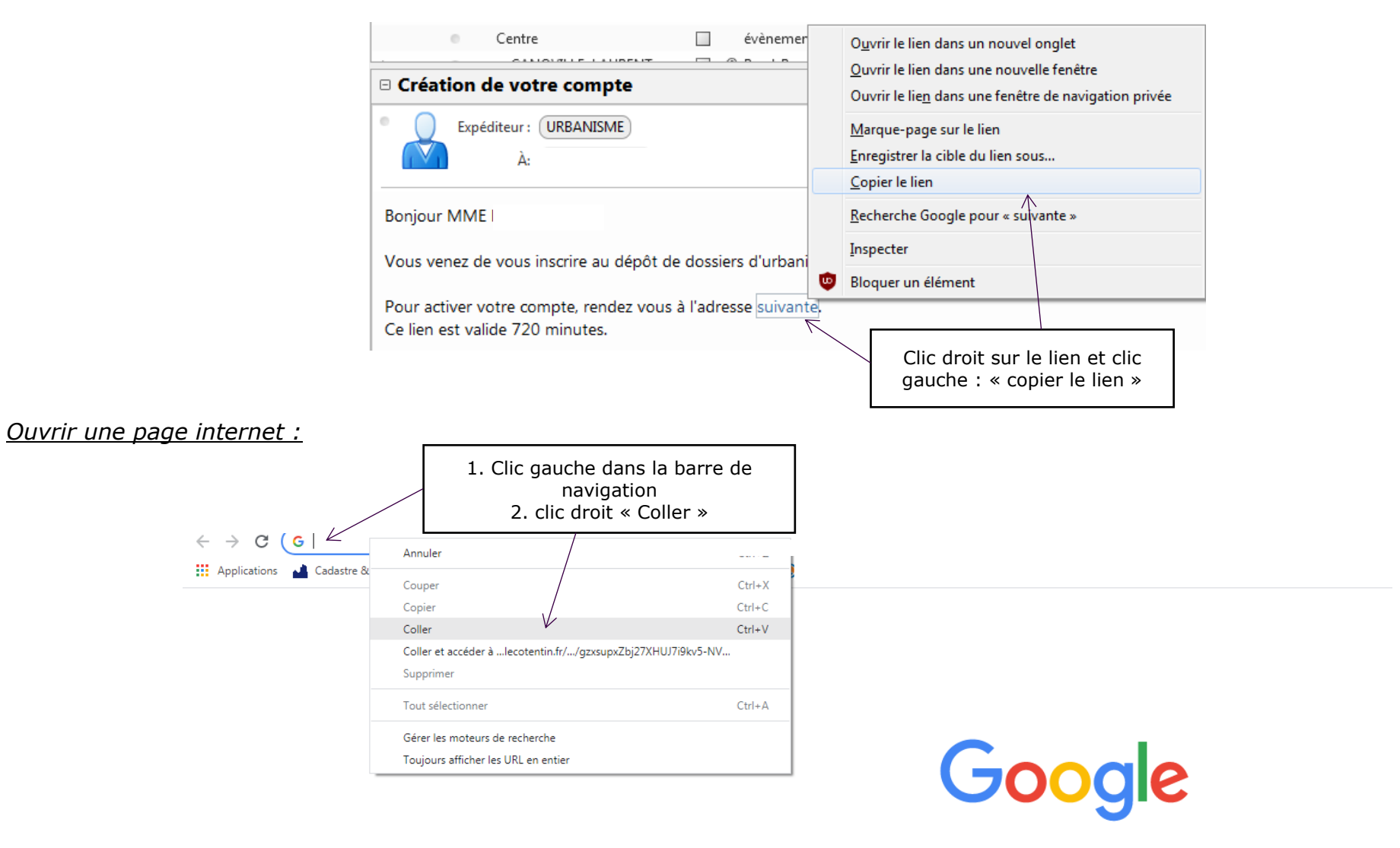

Q Effectuez une recherche sur Google ou saisissez une URL

 $\mathbf{J}$ 

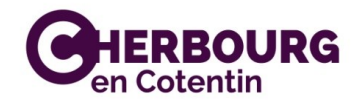

## La page d'accueil se présente ainsi :

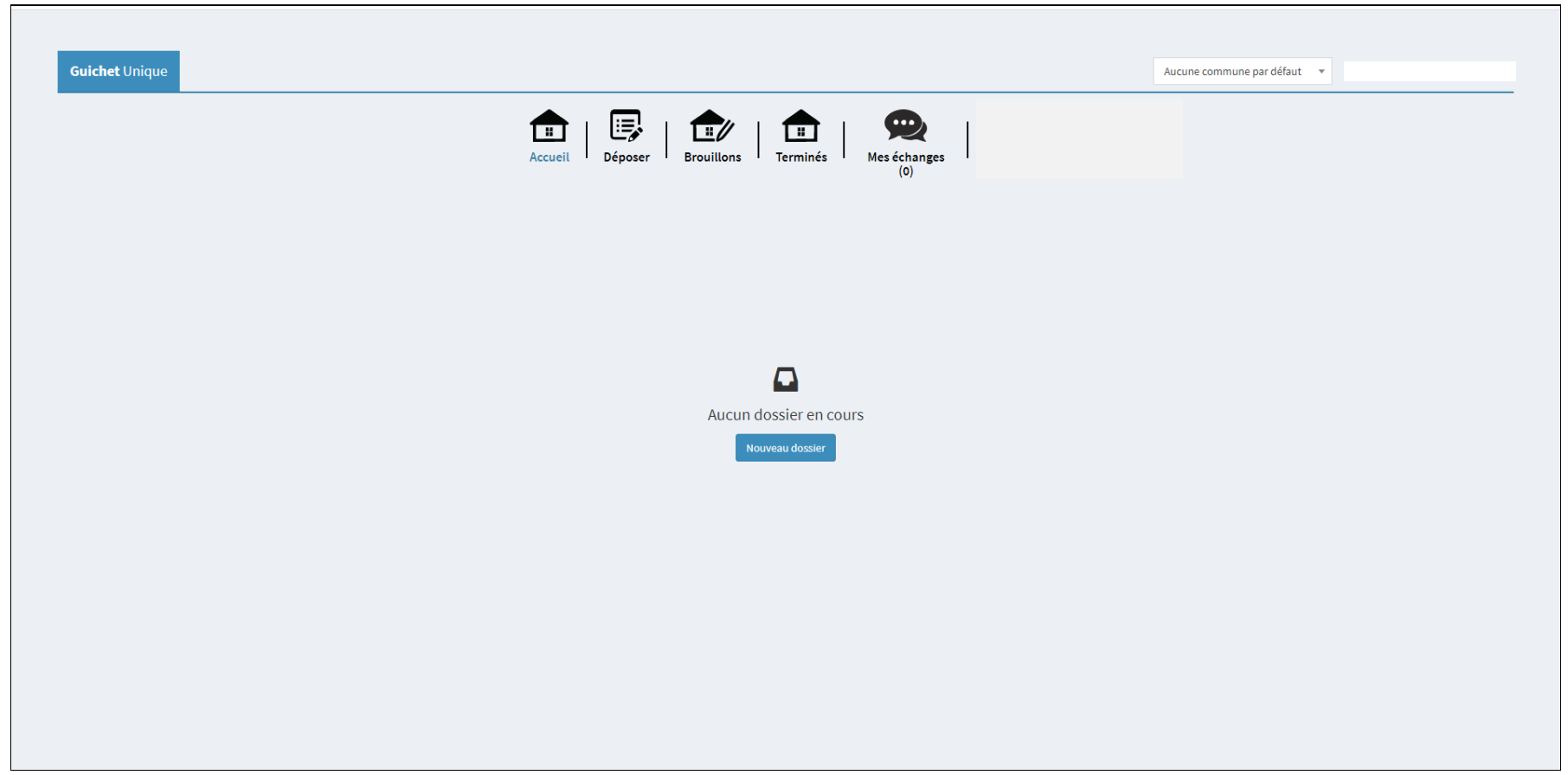

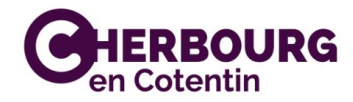

#### Paramètres du **Accès aux informations du compte :** compteGuichet Unique @cherbourg.ir Aucune commune par défaut  $\blacksquare$  mar Carte dynamique e,  $E$  $\bullet$  $\Box$  $\Box$  $\blacksquare$ Modifier mes informations En cours Accueil Déposer **Brouillons** Terminés Mes échanges Modifier mon mot de passe  $(0)$ A propos... **O** Guide Bienvenue **Déconnexion**

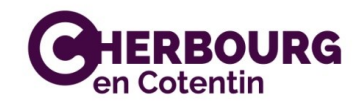

#### **Déposer un dossier :**

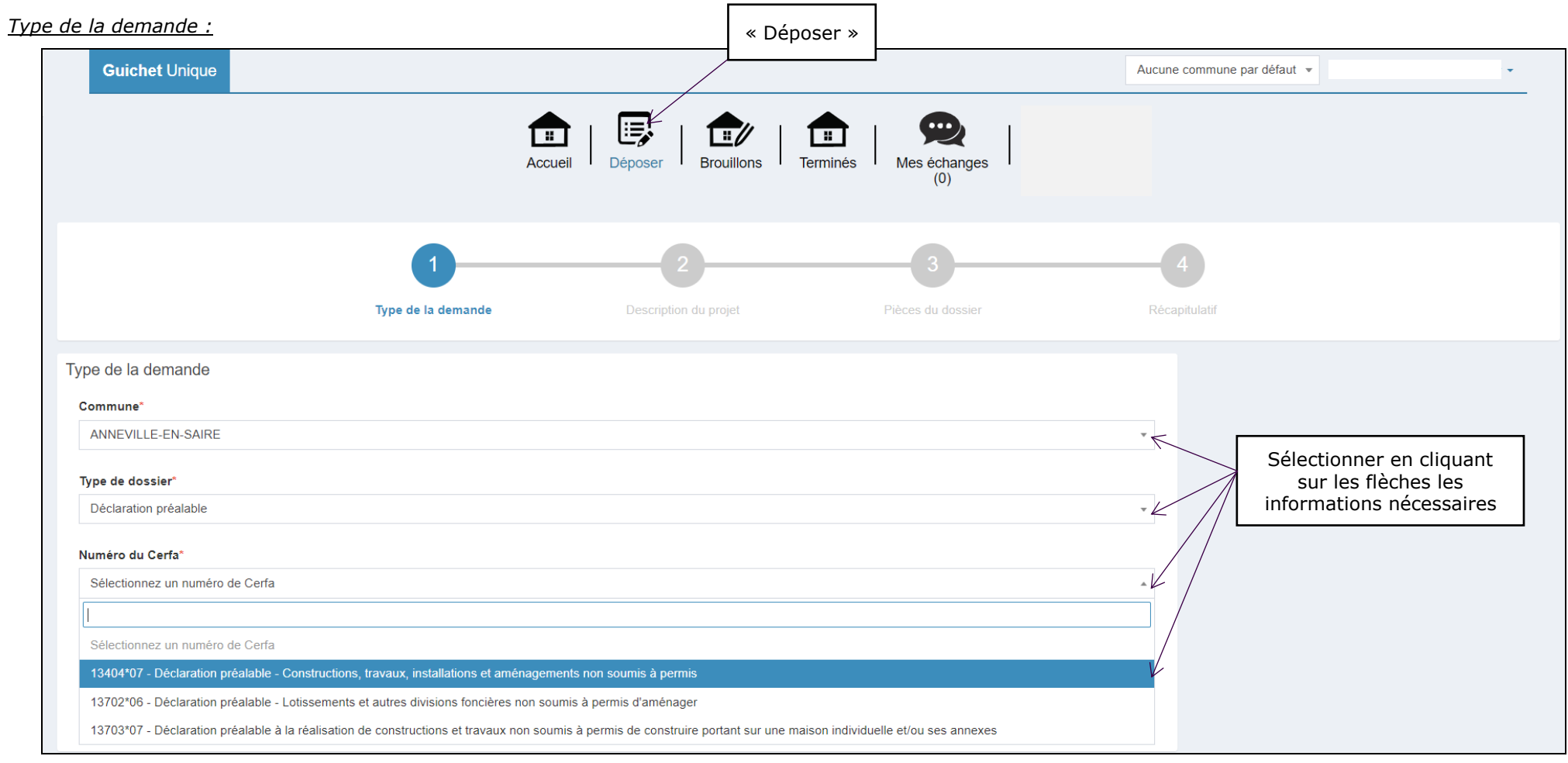

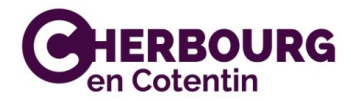

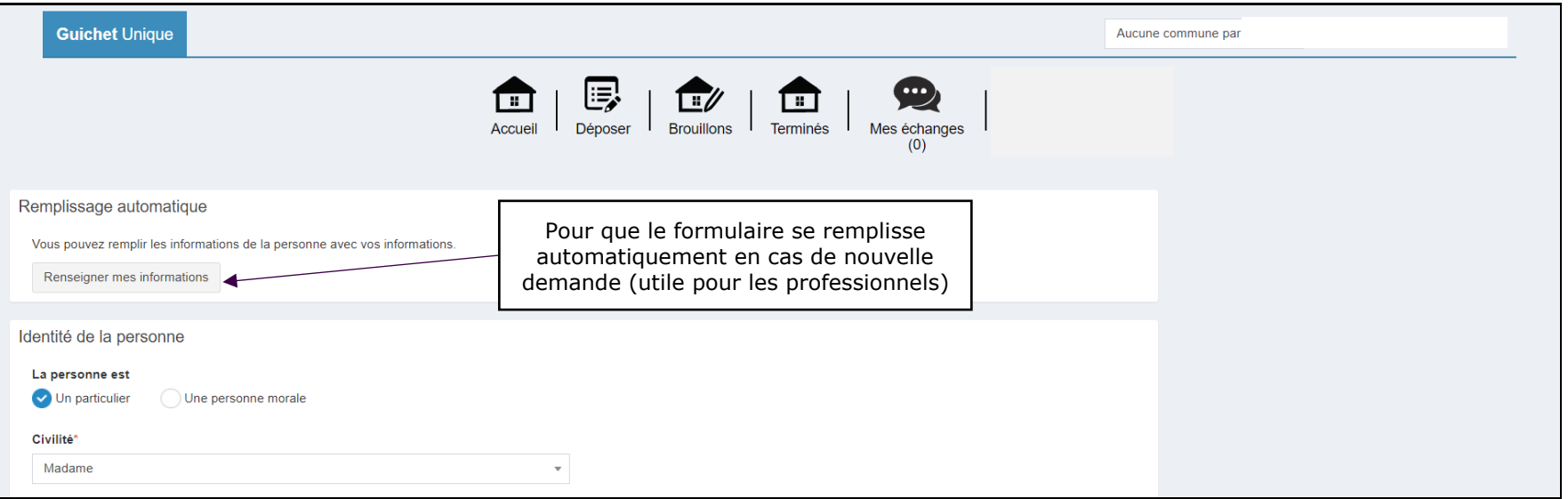

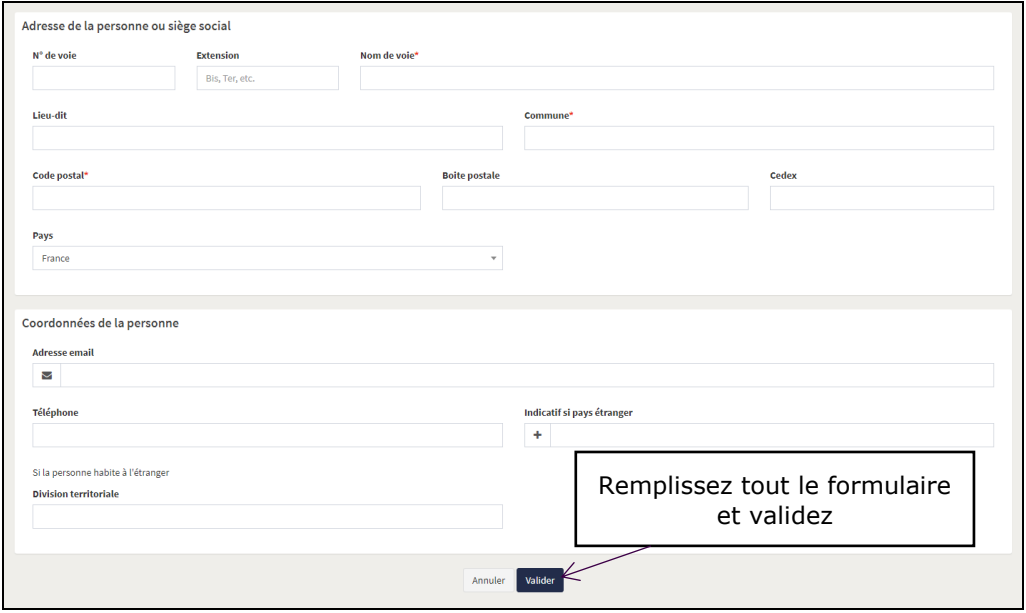

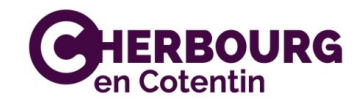

### *Demandeur(s) :*

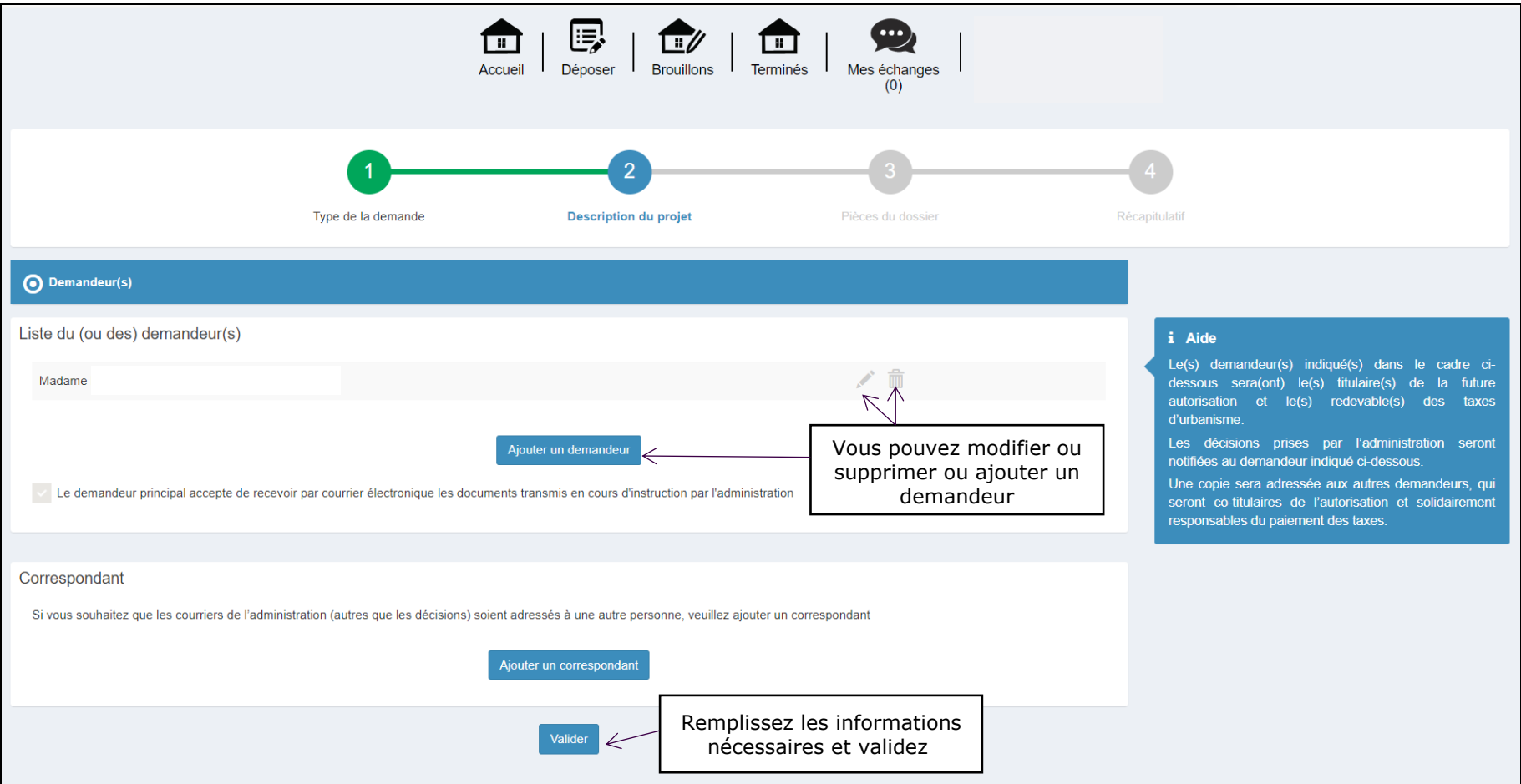

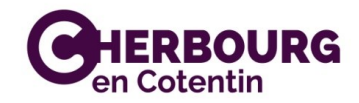

#### *Localisation du terrain :*

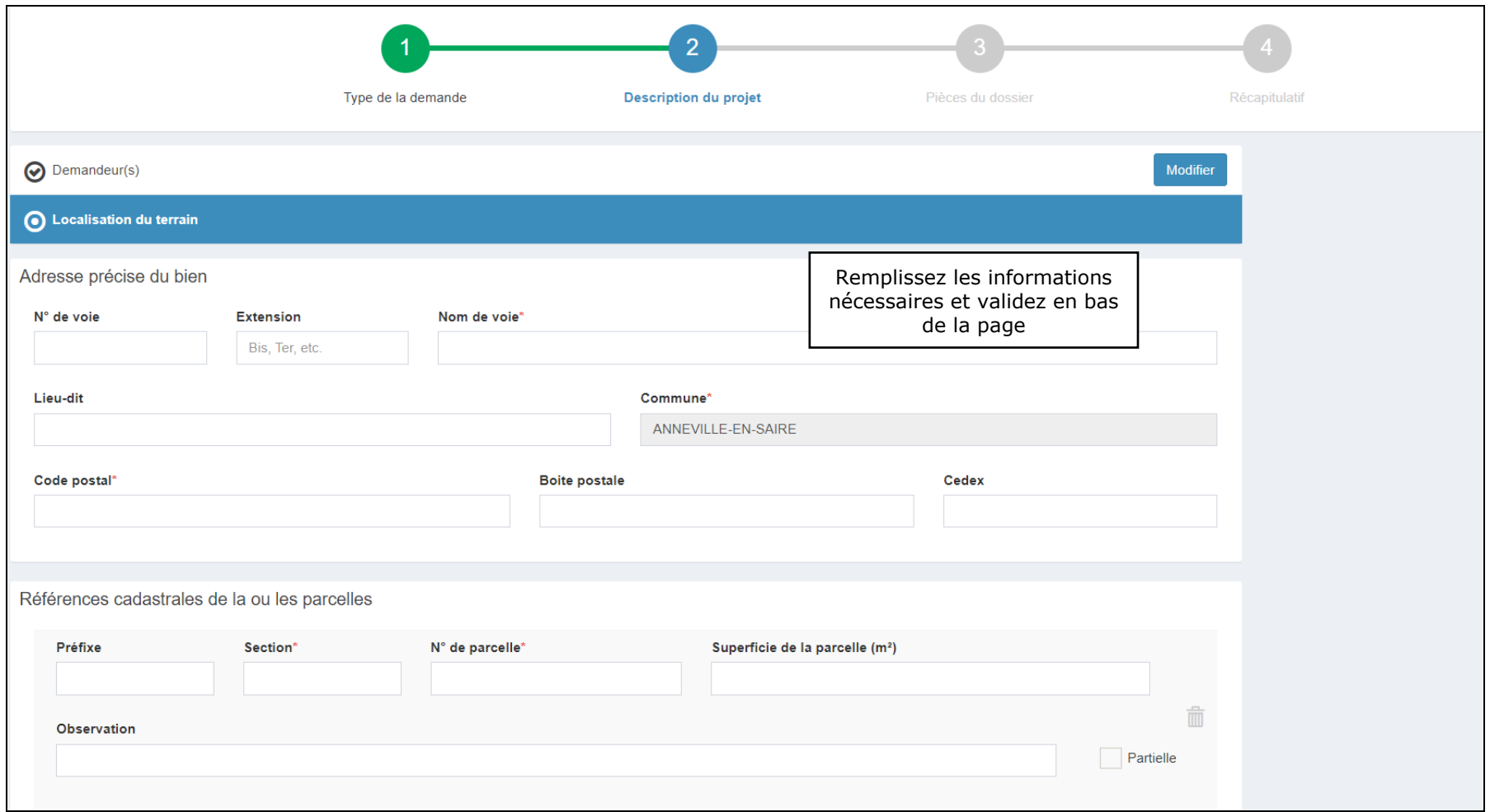

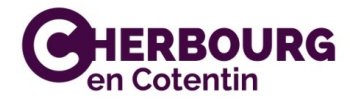

**Dans le cas d'une demande de permis de construire :**

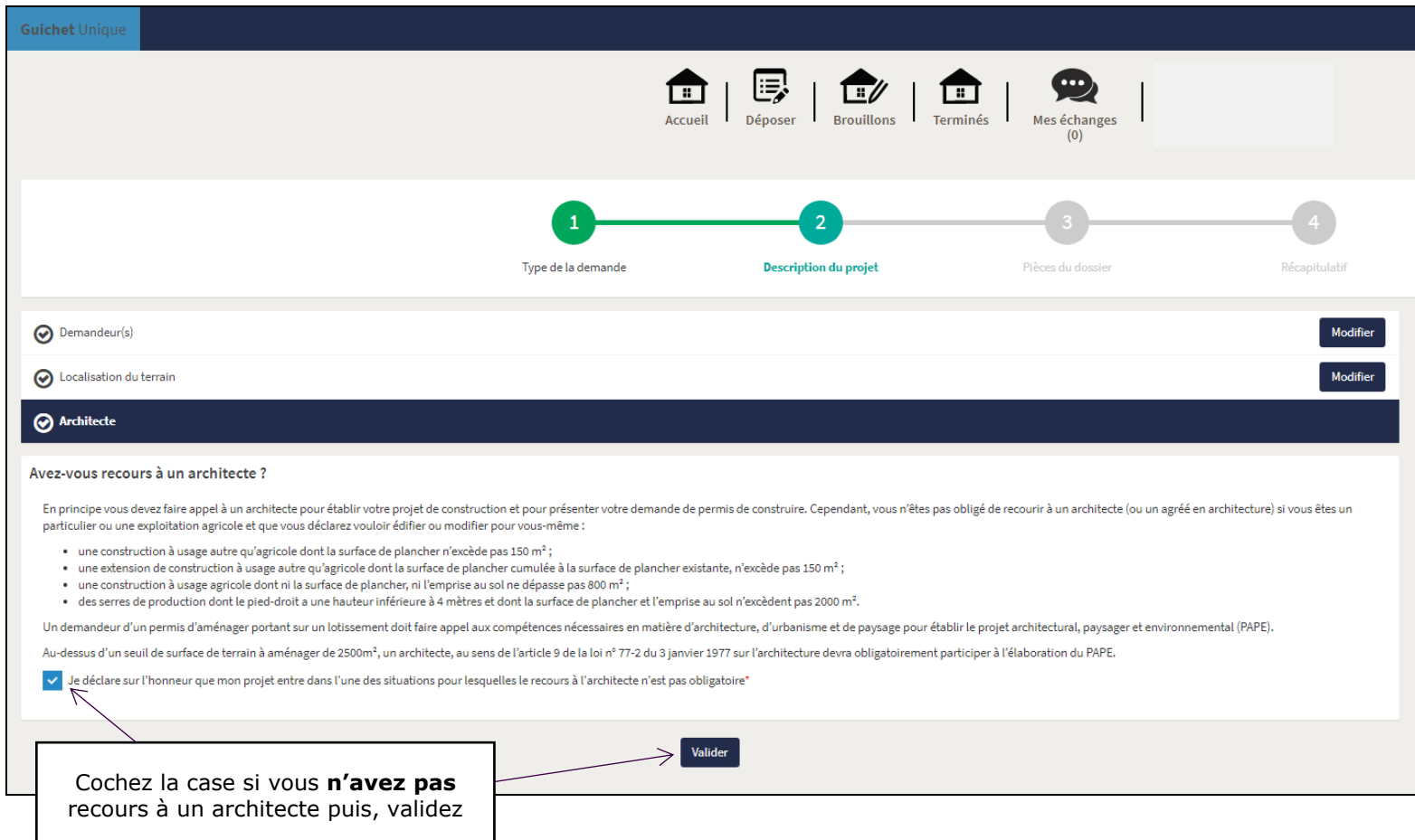

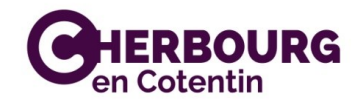

#### *Nature du projet :*

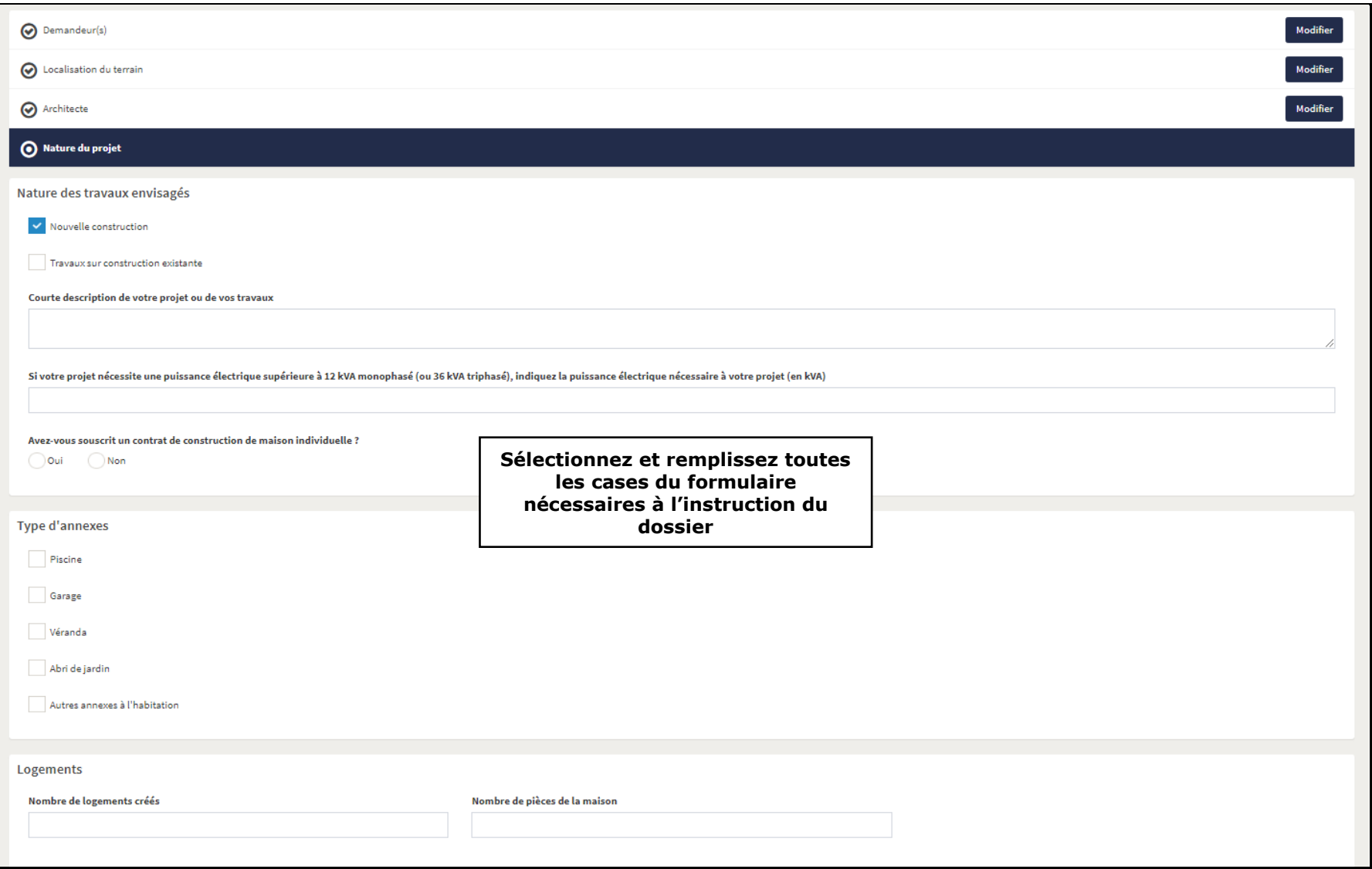

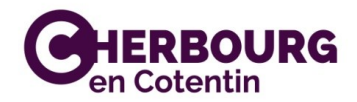

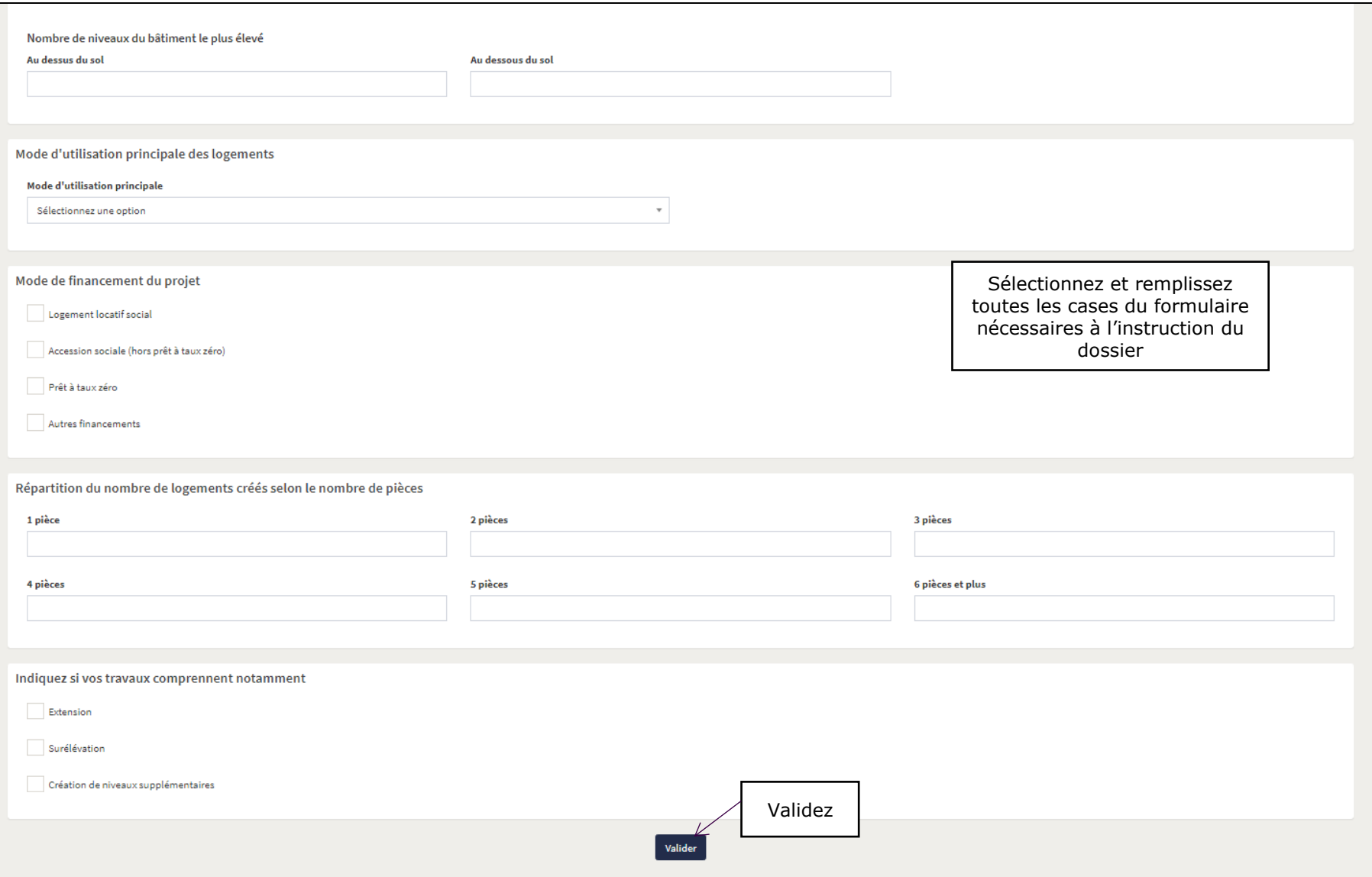

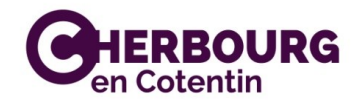

#### *Destination des constructions et tableau des surfaces :*

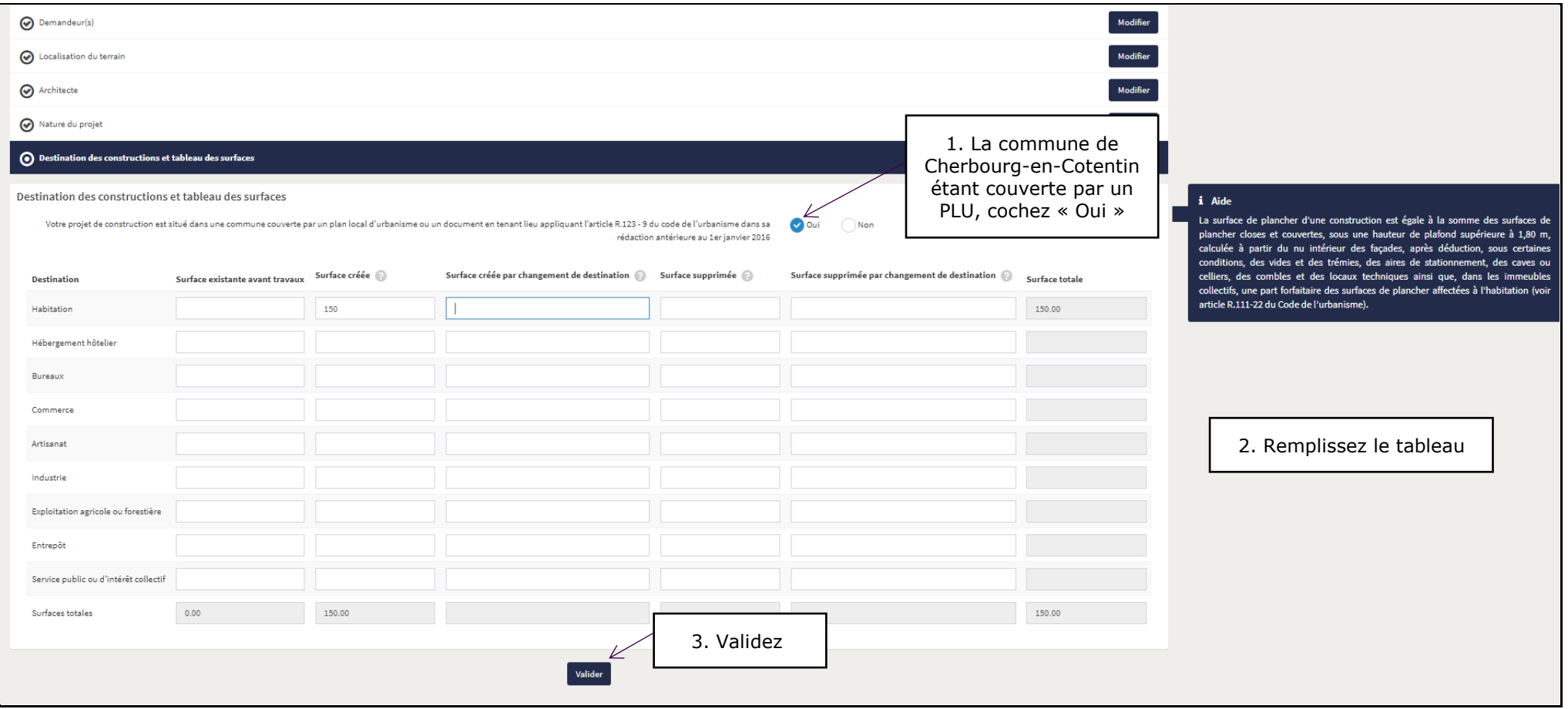

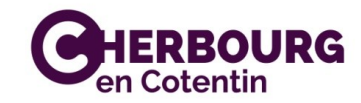

#### *Démolition :*

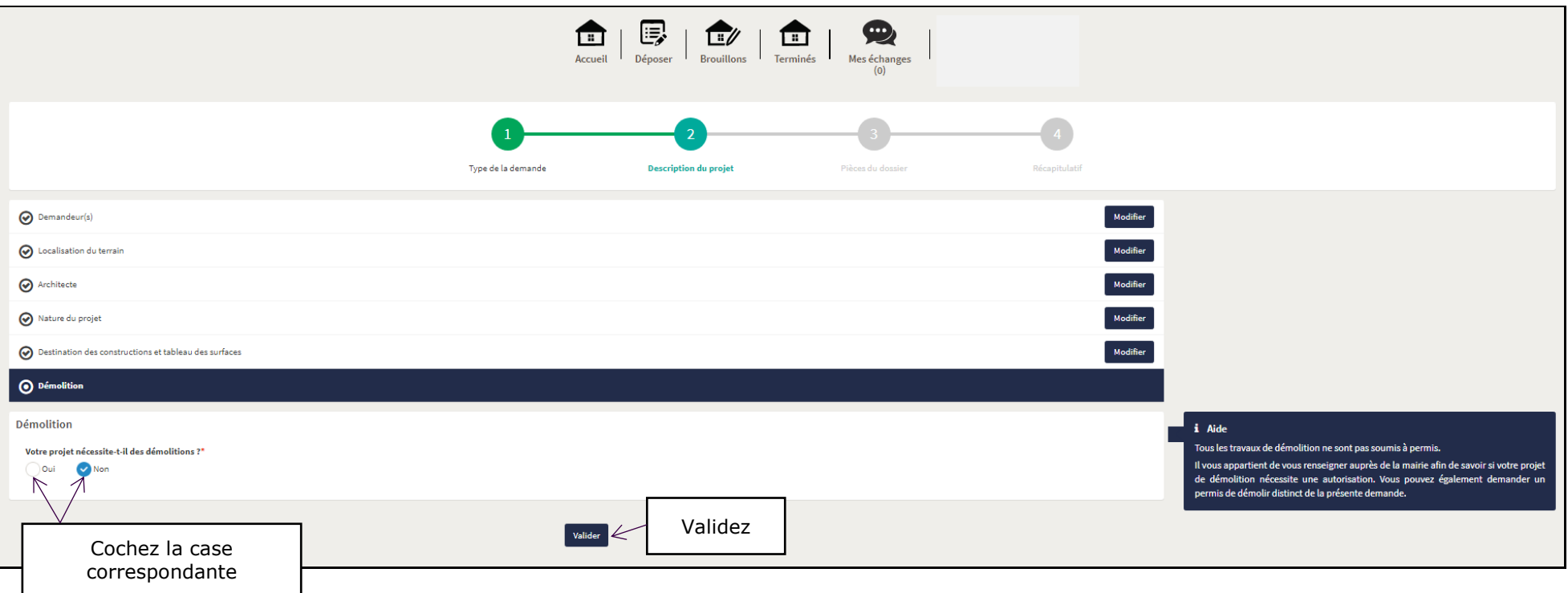

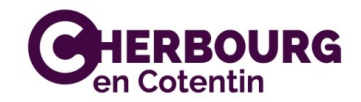

#### *Participation pour voirie et réseau :*

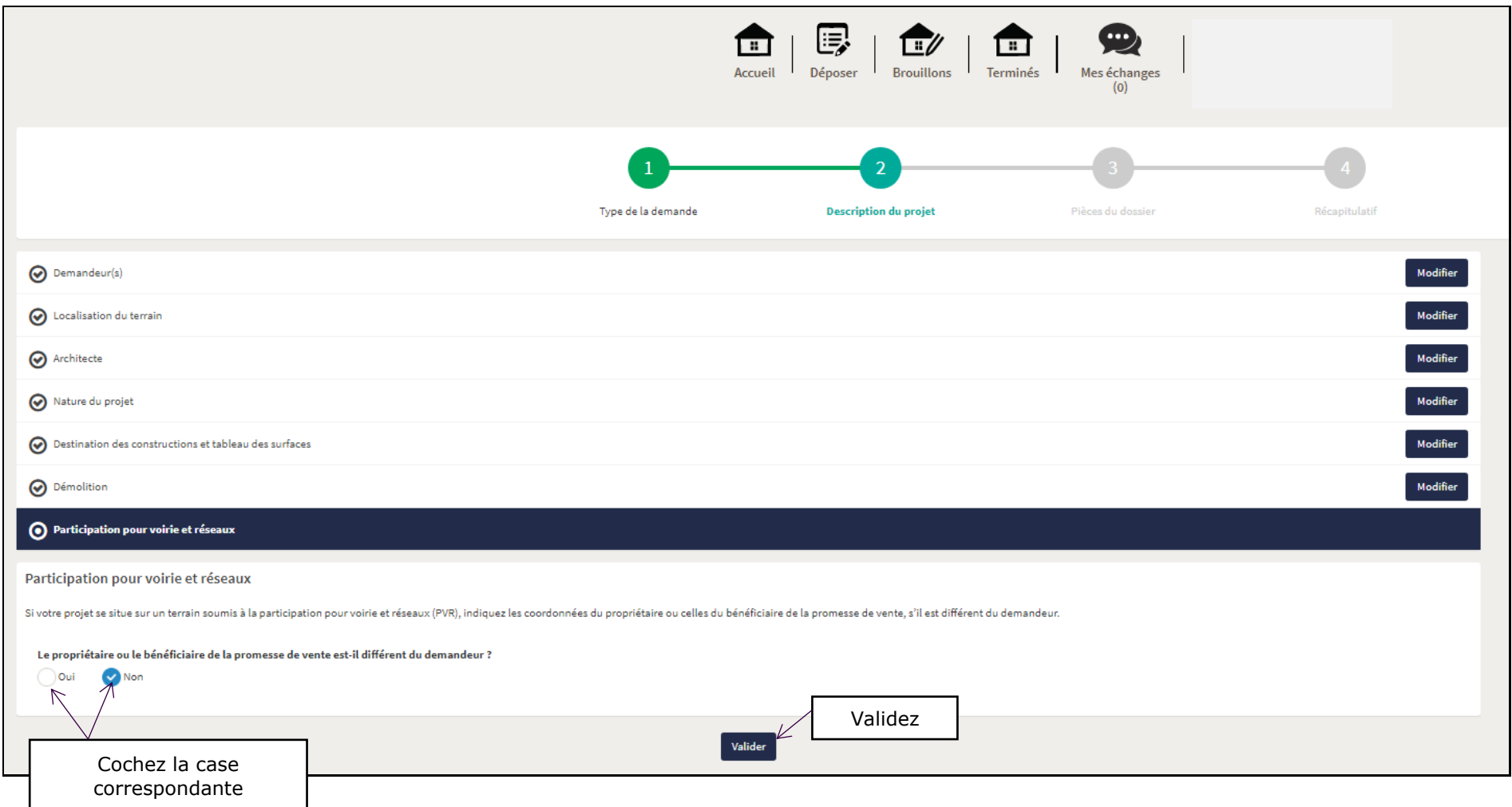

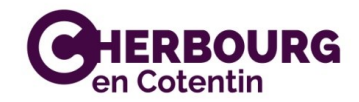

#### *Application d'une législation connexe :*

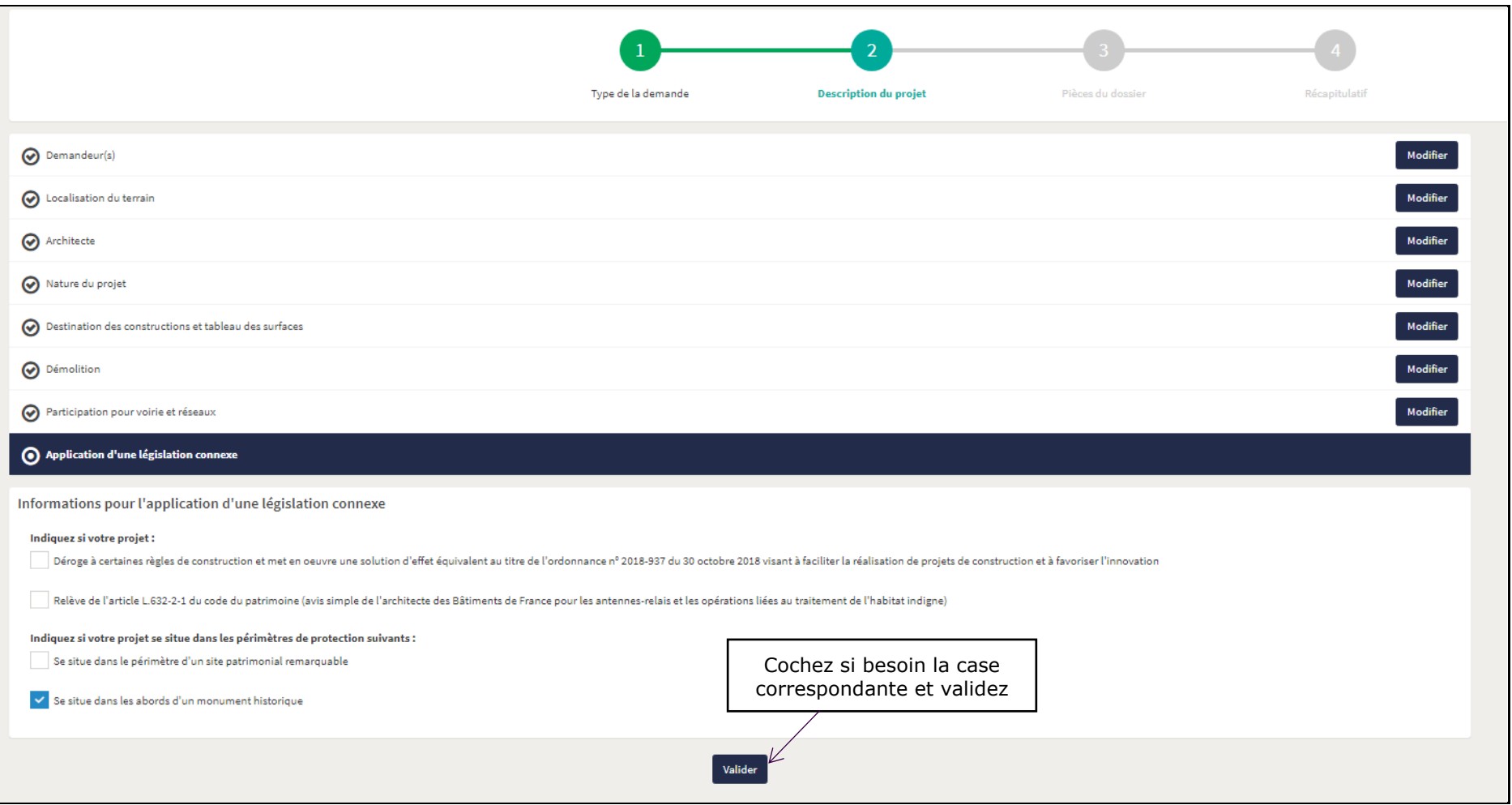

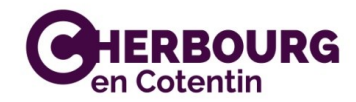

#### *Déclaration des éléments nécessaires au calcul des impositions :*

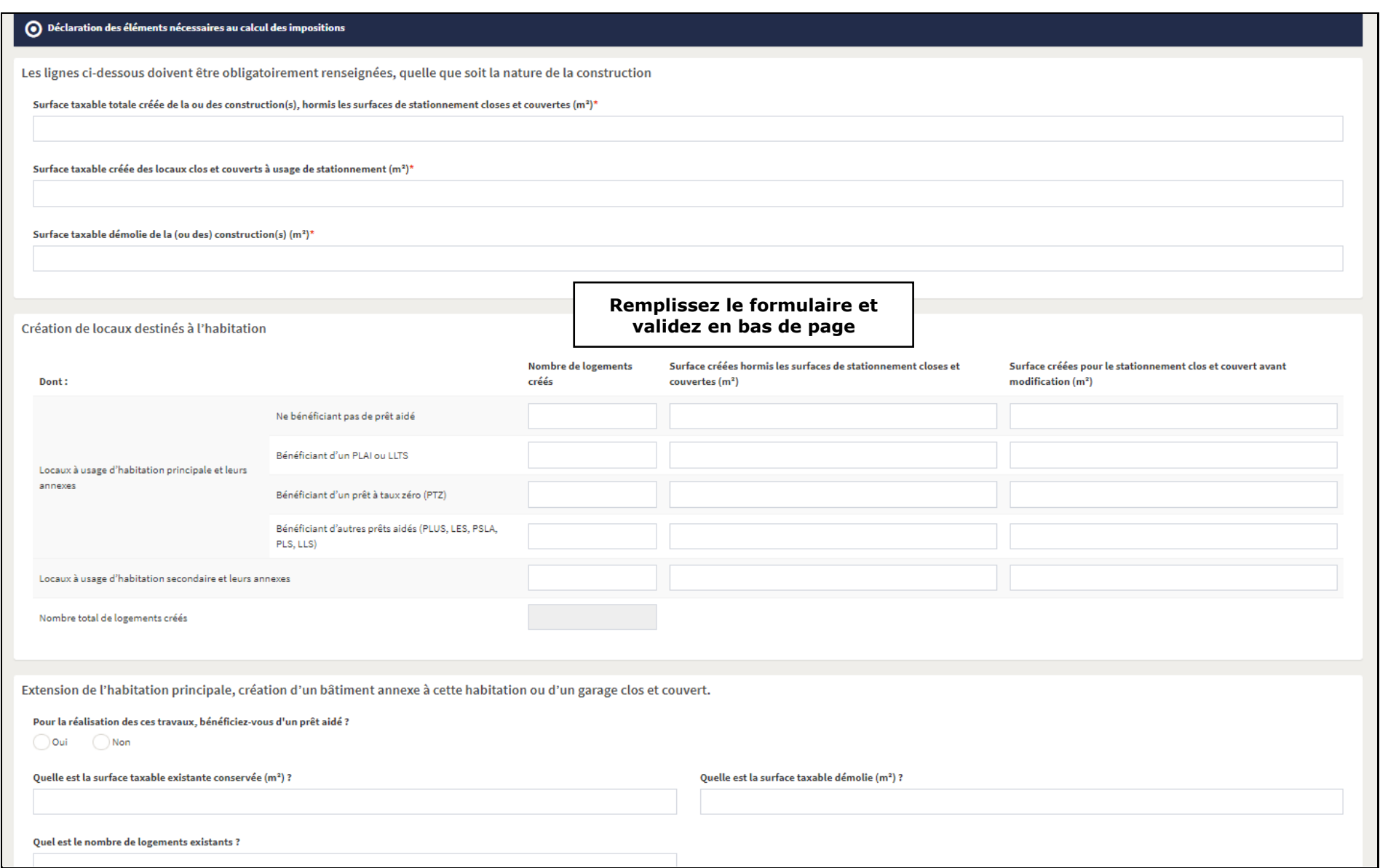

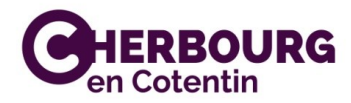

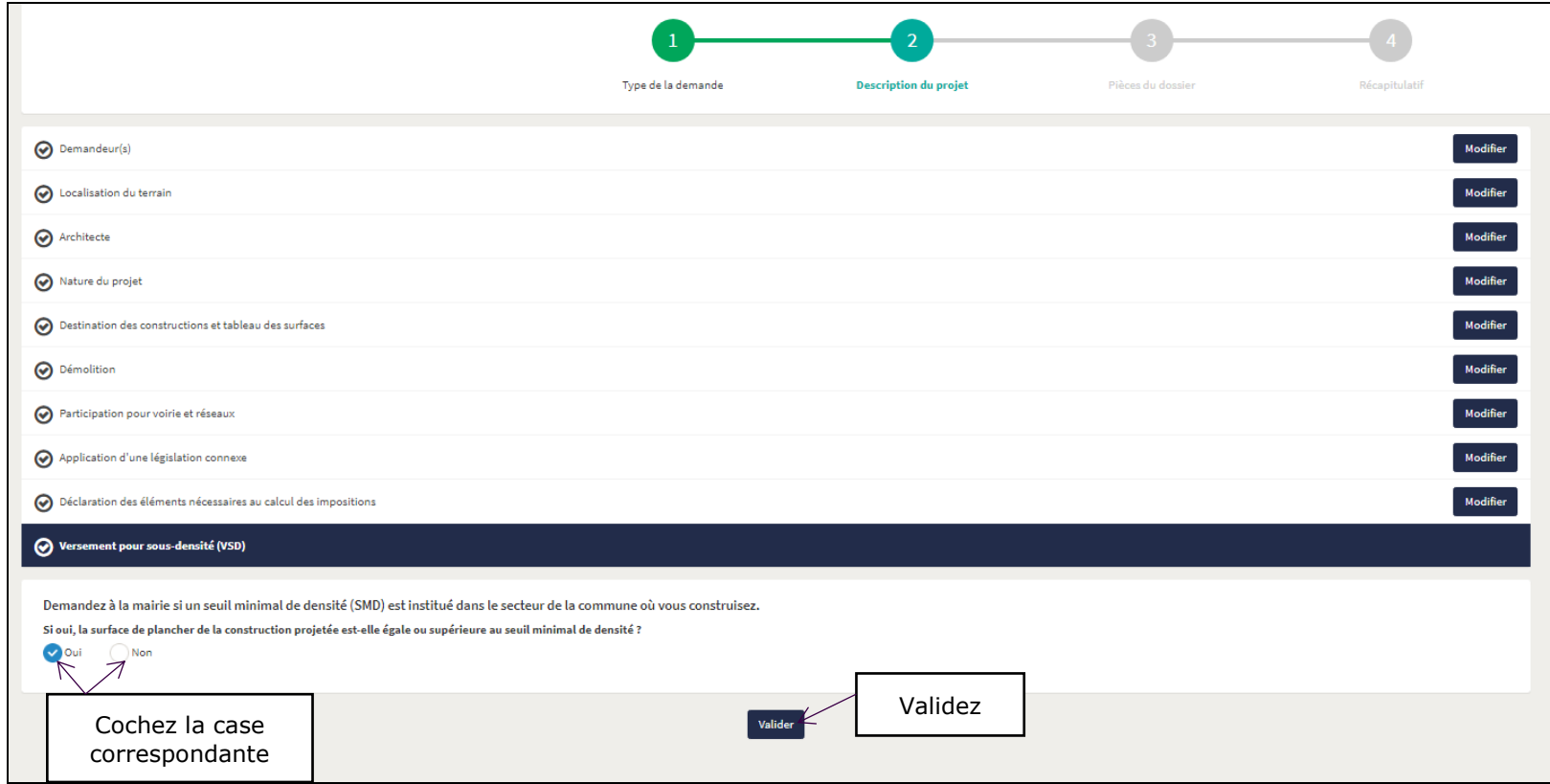

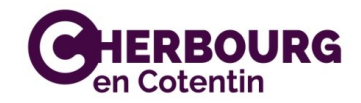

#### *Autres renseignements :*

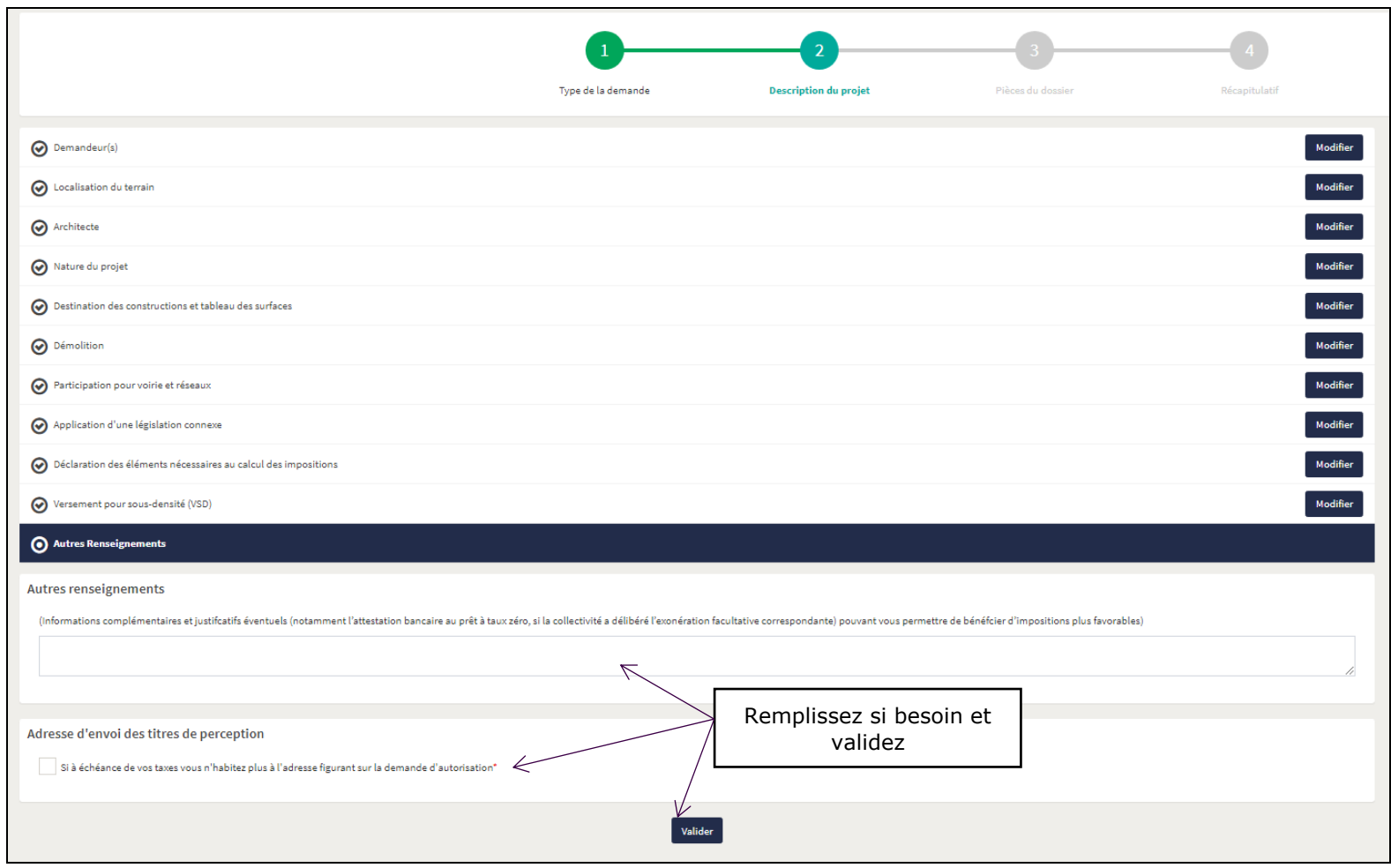

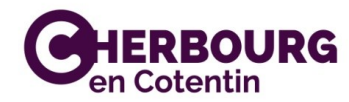

#### *Fournir les pièces nécessaires à l'instruction du projet :*

#### IMPORTANT : le logiciel enregistre et ouvre des documents seulement en format : .jpeg, .png, .doc, .docx, .pdf

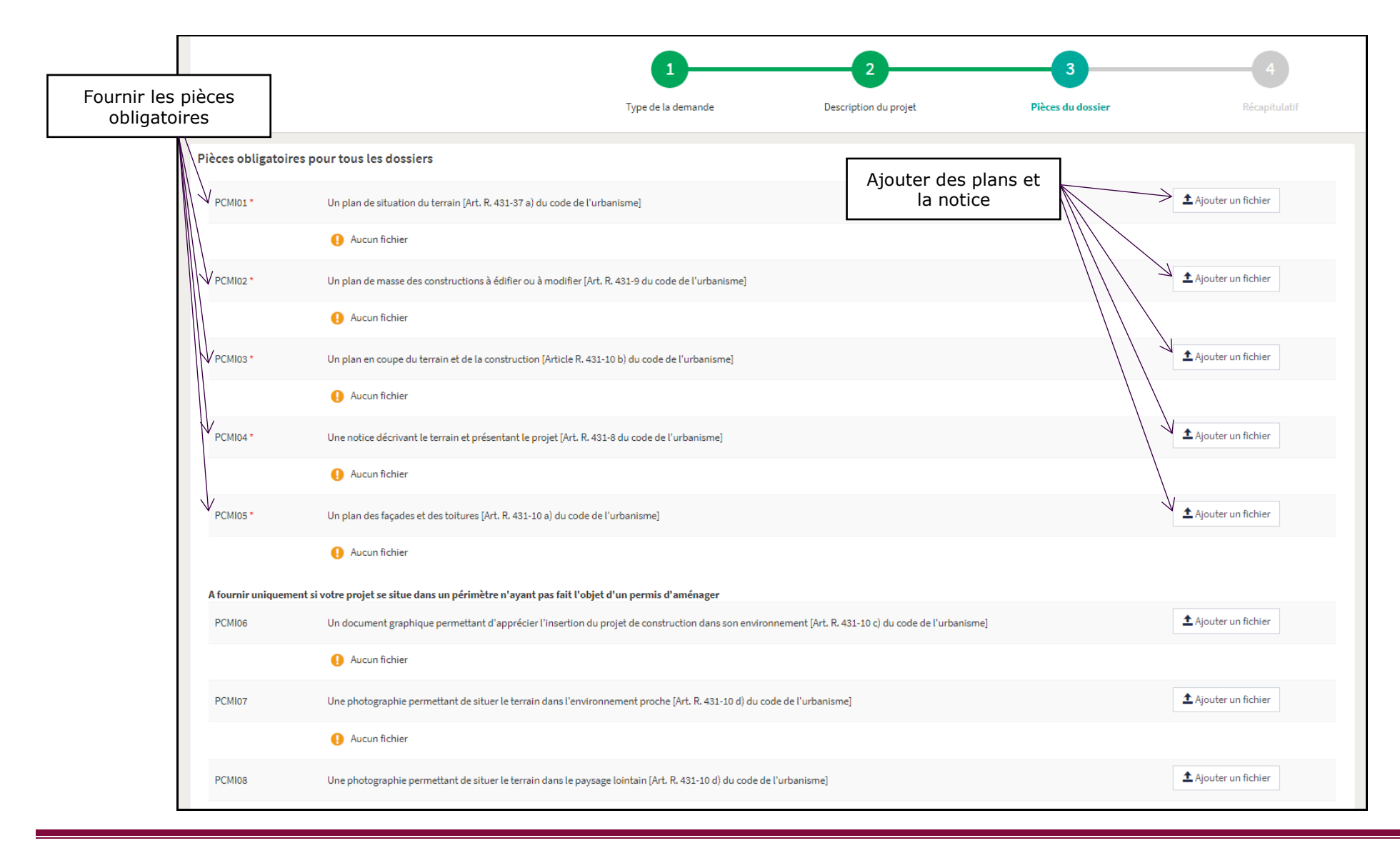

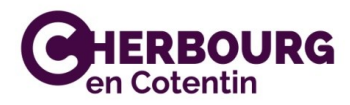

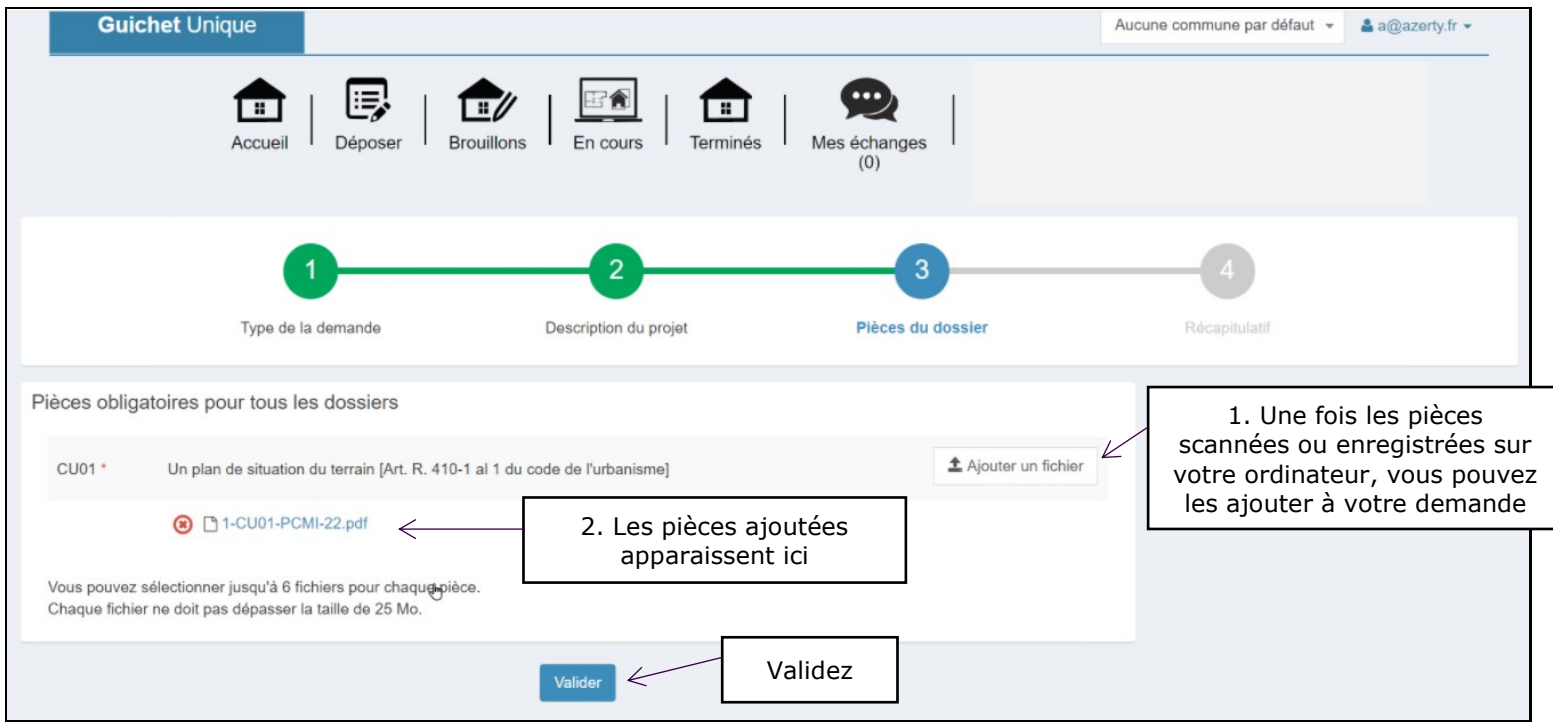

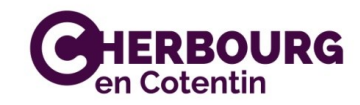

#### *Récapitulatif :*

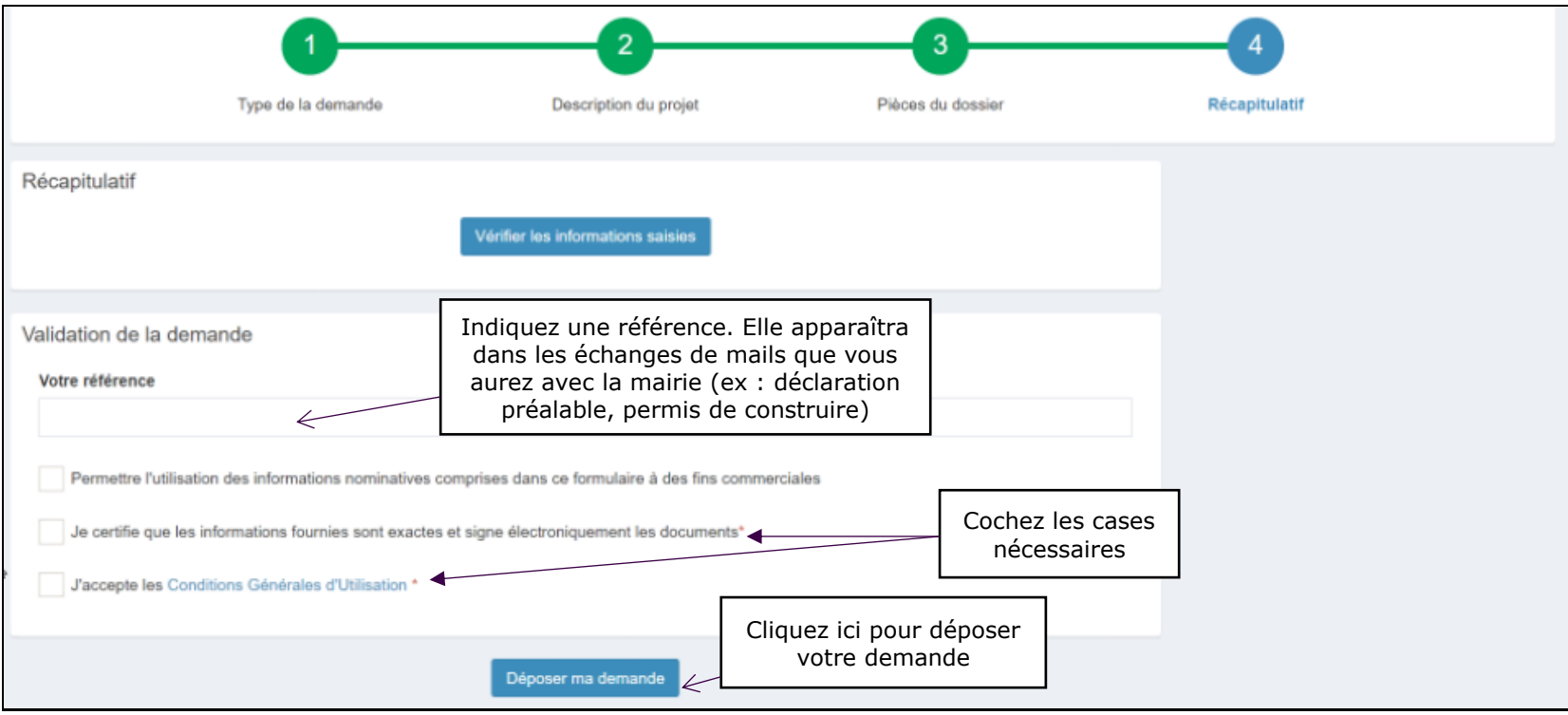

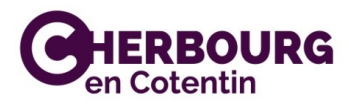

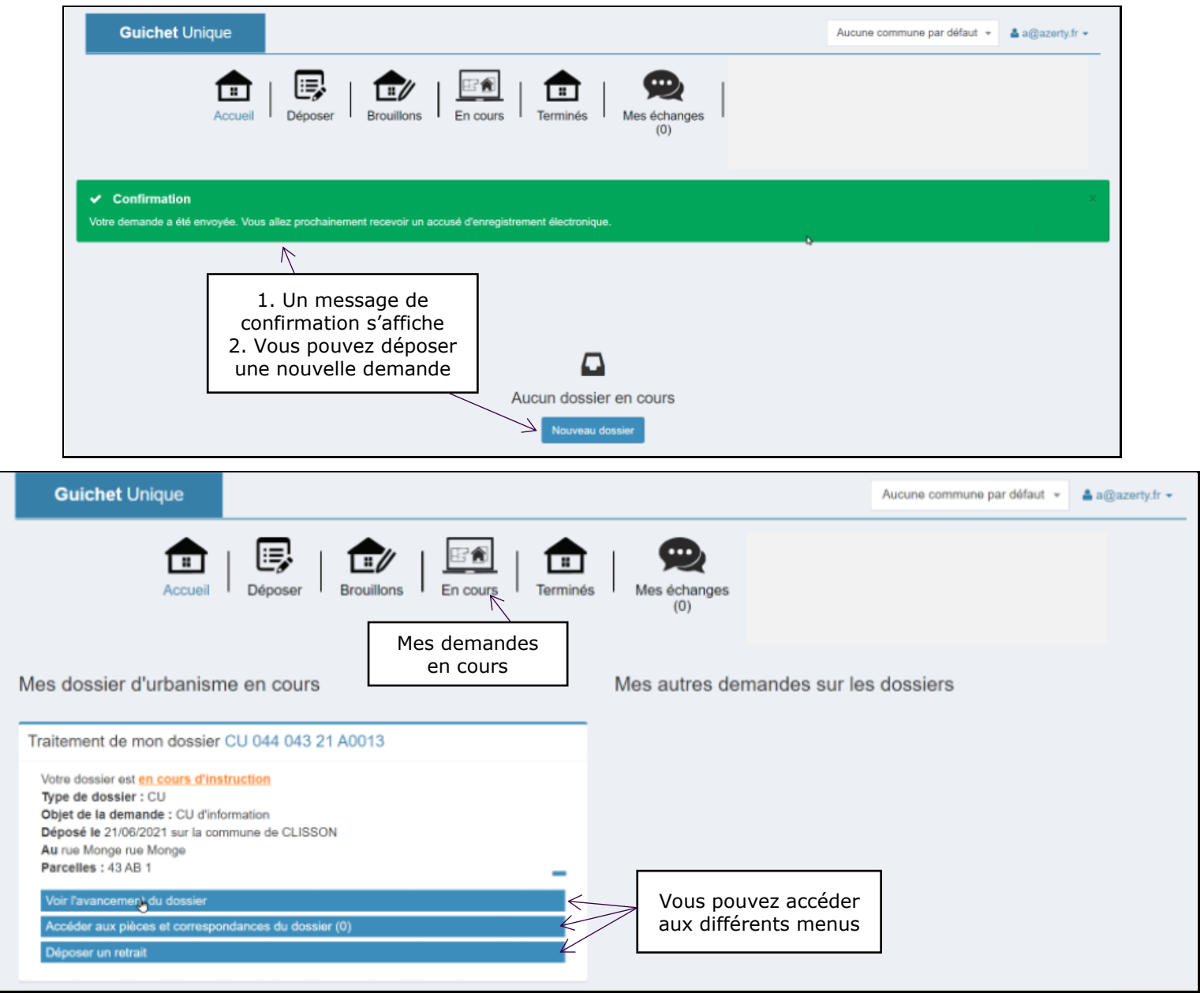

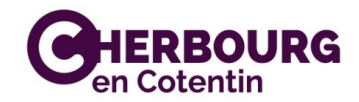

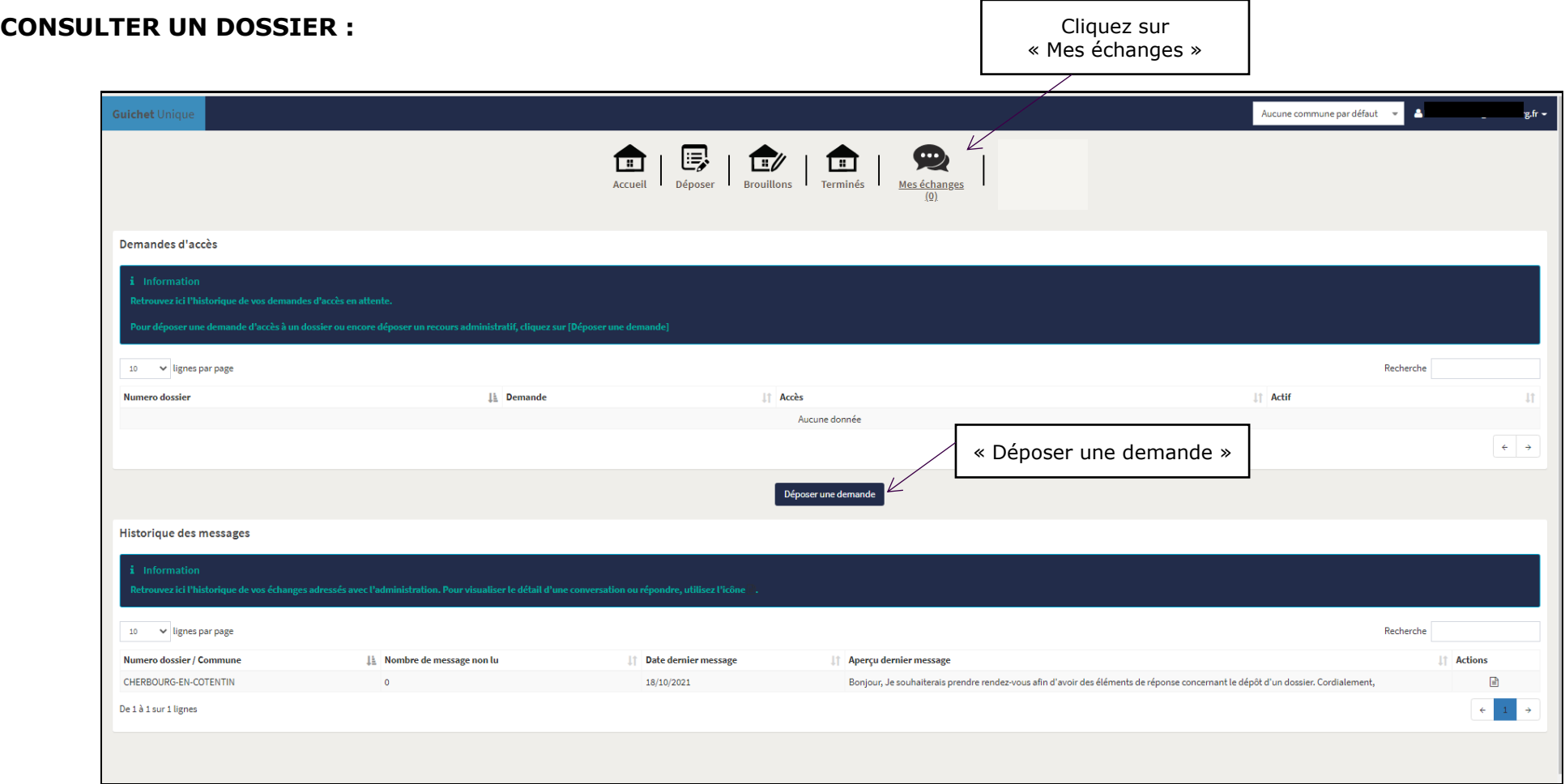

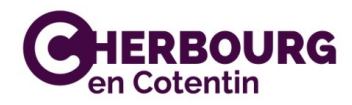

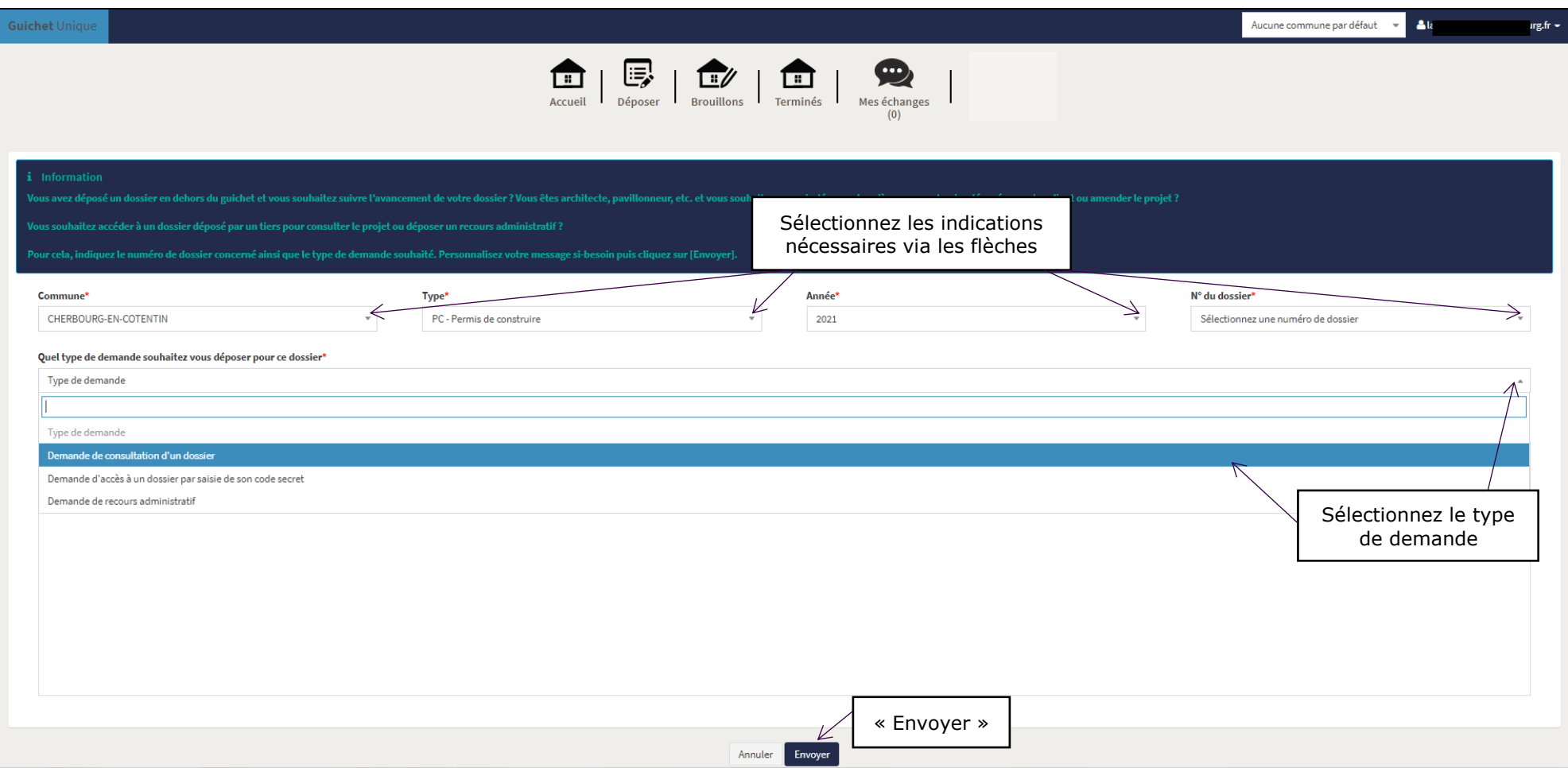

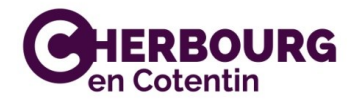

**A votre prochaine connexion, vos dossiers en cours apparaîtront sur la page d'accueil :**

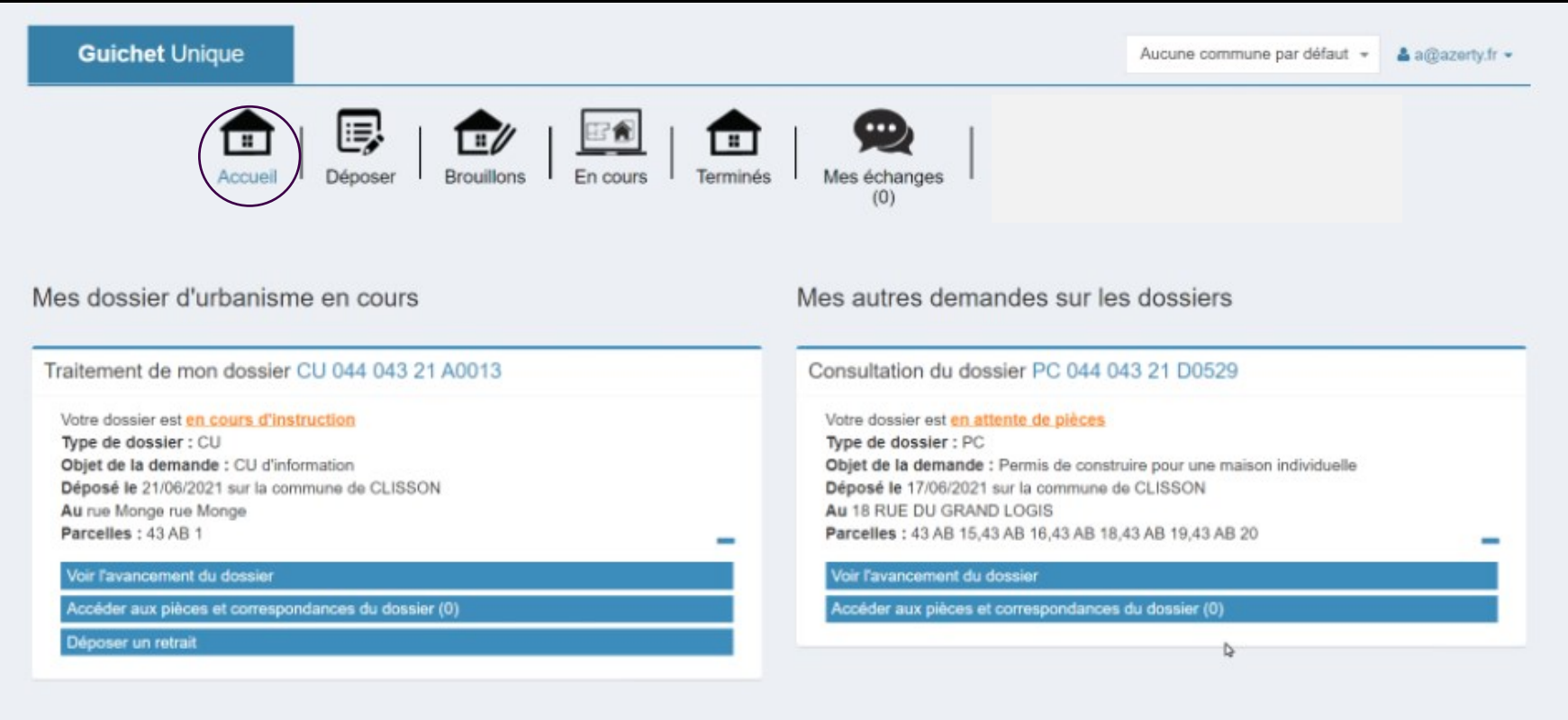

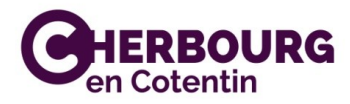